# **DR275P1\_HA8PLL\_POL**

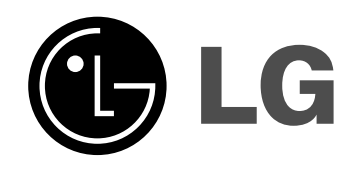

# **NAGRYWARKA DVD INSTRUKCJA OBSŁUGI MODEL: DR275**

**Przed podłączeniem, użyciem lub regulacją tego urządzenia prosimy uważnie przeczytać całą instrukcję.**

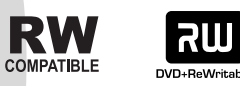

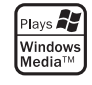

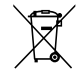

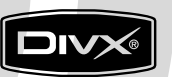

DVD

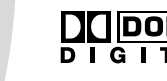

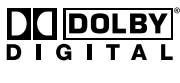

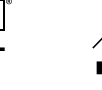

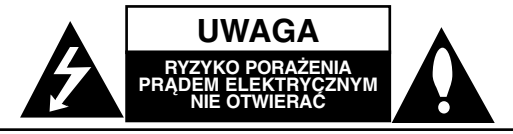

**UWAGA:** ABY ZMINIMALIZOWAĆ RYZYKO PORAŻENIA PRADEM ELEKTRYCZNYM NIE USUWAĆ POKRYWY (LUB TYLNEJ CZĘŚCI) WEWNĄTRZ URZĄDZENIA NIE MA CZĘŚCI, KTÓRE MOGĄ BYĆ NAPRAWIANE PRZEZ UŻYTKOWNIKA POZOSTAWIĆ CZYNNOŚCI SERWISOWE

WYKWALIFIKOWANEMU PERSONELOWI SERWISOWEMU.

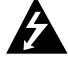

Symbol błyskawicy ze strzałką wewnątrz trójkąta równobocznego ma ostrzegać użytkownika, że wewnątrz obudowy urządzenia znajdują się nieizolowane przewodniki napięcia o niebezpiecznej wysokości, które mogą spowodować poważne ryzyko porażenia prądem elektrycznym.

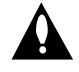

Wykrzyknik wewnątrz trójkąta równobocznego ma informować użytkownika o ważnych informacjach odnośnie używania i konserwacji (serwisowania) urządzenia, zawartych w dokumentacji dołączonej do urządzenia.

**OSTRZEŻENIE:** ABY ZMINIMALIZOWAĆ RYZYKO POŻARU LUB PORAŻENIA PRĄDEM ELEKTRYCZNYM, NIE WYSTAWIAJ TEGO URZĄDZENIA NA DZIAŁANIE DESZCZU LUB WILGOCI.

**OSTRZEŻENIE:** Nie instaluj tego urządzenia w miejscach o ograniczonej przestrzeni, takich jak półki lub regały**.**

#### **UWAGA:**

Nie wolno blokować otworów wentylacyjnych. Należy zainstalować zgodnie z zaleceniami producenta. Otwory znajdujące się w obudowie zostały wykonane dla zapewnienia wentylacji, prawidłowego działania i zabezpieczenia przed przegrzaniem.

Otwory te nie mogą być zasłaniane przez położenie urządzenia na łóżku, sofie, dywanie lub na podobnej powierzchni. Urządzenia tego nie wolno umieszczać w powierzchni zabudowanej np. półkach na książki lub w szafkach chyba, że zapewniona jest właściwa wentylacja lub przestrzegane są zalecenia producenta.

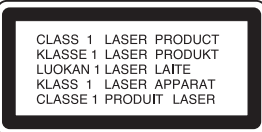

#### **UWAGA:**

PO OTWARCIU OBUDOWY I UNIESZKODLIWIENIU BLOKAD WIDOCZNE I NIEWIDOCZNE PROMIENIOWANIE LASEROWE KLASY 3B, NIE WOLNO WYSTAWIAĆ SIĘ NA DZIAŁANIE PROMIENIA

#### **UWAGA:**

To urządzenie wykorzystuje system laserowy. Aby zapewnić prawidłowe użytkowanie tego urządzenia, przeczytaj dokładnie niniejszą instrukcję obsługi i zachowaj ją na przyszłość, a gdy urządzenie będzie wymagało konserwacji skontaktuj się z autoryzowanym serwisem.

Czynności obsługowe, regulacja oraz postępowanie inne niż określone poniżej, mogą spowodować ryzyko narażenia na działanie niebezpiecznego promieniowania. Aby uniknąć bezpośredniej ekspozycji na działanie promienia laserowego, nie otwieraj obudowy. Widzialne promieniowanie laserowe po otwarciu. NIE WPATRUJ SIĘ W PROMIEŃ LASERA.

**UWAGA:** Urządzenie nie powinno być wystawiane na działanie wody (kapanie lub zachlapanie) i nie wolno stawiać na urządzeniu żadnych naczyń z wodą, takich jak na przykład flakony.

#### **UWAGA dotycząca kabla zasilania**

#### **Zaleca się podłączanie większości urządzeń do wydzielonego obwodu;**

Oznacza to, że pojedyncze gniazdko elektryczne zasilające tylko to urządzenie nie posiada dodatkowych wejść lub rozgałęźników.

Aby upewnić się proszę przejrzeć stronę ze specyfikacją w instrukcji obsługi.

Nie przeciążać ściennych gniazdek elektrycznych. Przeciążone gniazdka elektryczne, poluzowane lub uszkodzone gniazdka, przedłużacze, pęknięte przewody zasilania lub uszkodzone izolacje przewodów są niebezpieczne. Każdy z tych przypadków może spowodować porażenie prądem lub pożar. Co jakiś czas sprawdzaj przewody podłączone do urządzenia i w razie zauważenia uszkodzeń lub zużycia odłącz je od urządzenia i zastąp identycznym przewodem dostarczonym przez autoryzowany serwis.

Chroń przewód przed fizycznymi i mechanicznymi działaniami, takimi jak wykręcanie, zapętlanie, ściskanie, przytrząśniecie przez drzwi lub deptanie. Zwróć szczególną uwagę na wtyczki, gniazdka elektryczne i miejsce gdzie przewód wychodzi z urządzenia.

Aby odłączyć zasilanie należy wyciągnąć wtyczkę z gniazdka. Podczas instalacji urządzenia należy zapewnić swobodny dostęp do wtyczki zasilania.

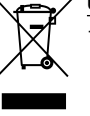

#### **Utylizacja starych urządzeń**

- 1. Kiedy do produktu dołączony jest niniejszy przekreślony symbol kołowego pojemnika na śmieci, oznacza to, że produkt jest objęty dyrektywą 2002/96/EC.
- 2. Wszystkie elektryczne i elektroniczne produkty powinny być utylizowane niezależnie od odpadów miejskich, z wykorzystaniem przeznaczonych do tego miejsc składowania wskazanych przez rząd lub miejscowe władze.
- 3. Właściwy sposób utylizacji starego urządzenia pomoże zapobiec potencjalnie negatywnemu wpływowi na zdrowie i środowisko.
- 4. Aby uzyskać więcej informacji o sposobach utylizacji starych urządzeń, należy skontaktować się z władzami lokalnymi, przedsiębiorstwem zajmującym się utylizacją odpadów lub sklepem, w którym produkt został kupiony.

**Urządzenie to zostało wyprodukowane zgodnie z dyrektywami EEC DIRECTIVE 89/336/EEC, 93/68/EEC oraz 73/23/EEC.**

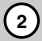

# **Spis treści**

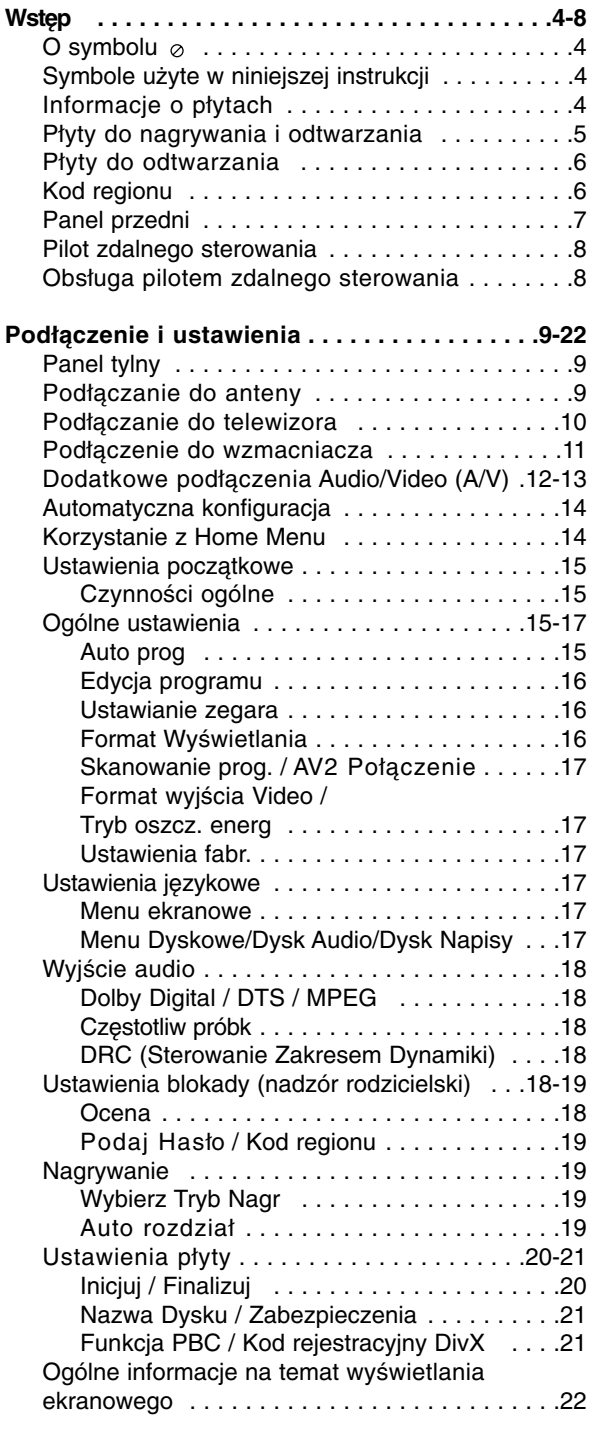

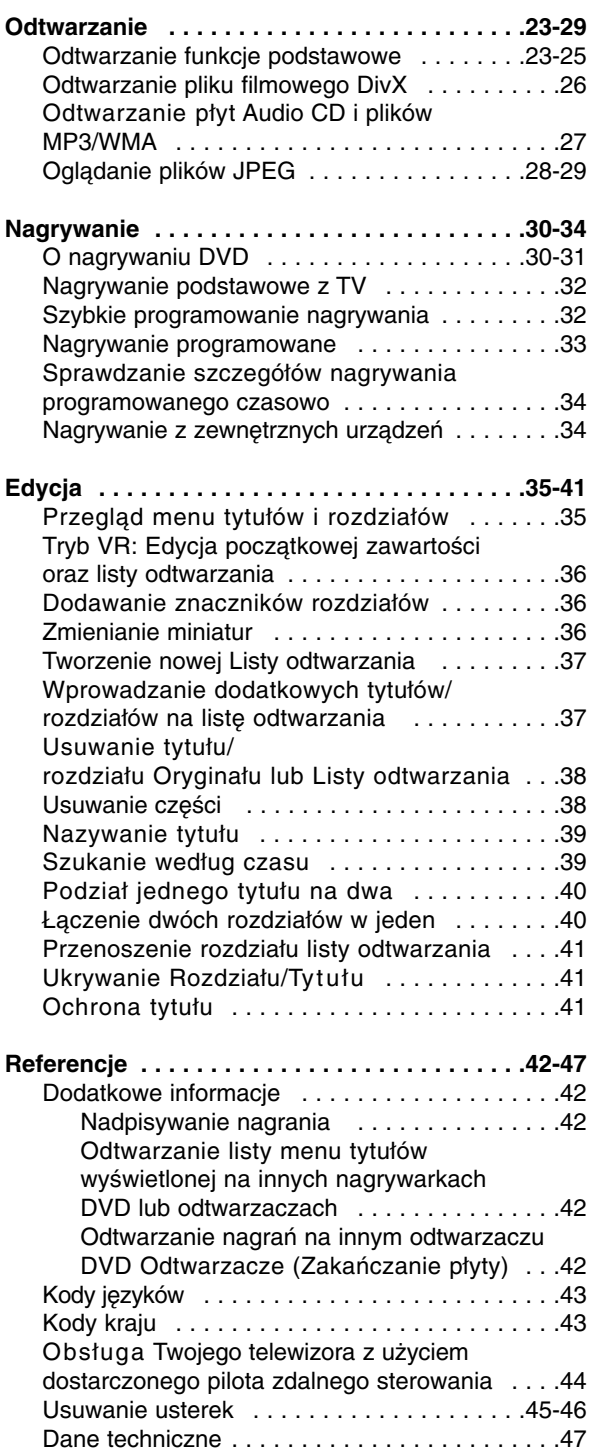

# **Wstęp**

# **Wstęp**

Aby zapewnić prawidłowe użytkowanie tego urządzenia, przeczytaj dokładnie niniejsza instrukcje obsługi i zachowaj ja na przyszłość.

Ta instrukcja zawiera informacje o obsłudze i konserwacji Twojej nagrywarki. Gdy urządzenie będzie wymagało konserwacji, skontaktuj się z autoryzowanym serwisem.

# **O symbolu**

Ikona "  $\oslash$  " pojawiająca się na ekranie telewizora oznacza, że funkcja objaśniania w niniejszej instrukcji obsługi jest niedostępna dla danego nośnika.

# **Symbole użyte w niniejszej instrukcji**

# **Uwaga:**

Oznacza specjalne funkcje tego urządzenia.

## **Wskazówka:**

Oznacza pożyteczne wskazówki i informacje ułatwiające użytkowanie urządzenia.

Rozdział, przy tytule którego znajduje się symbol odnosi się do płyty reprezentowanej przez ten symbol.

## **DVD ALL** Wszystkie niżej podane płyty DVD.

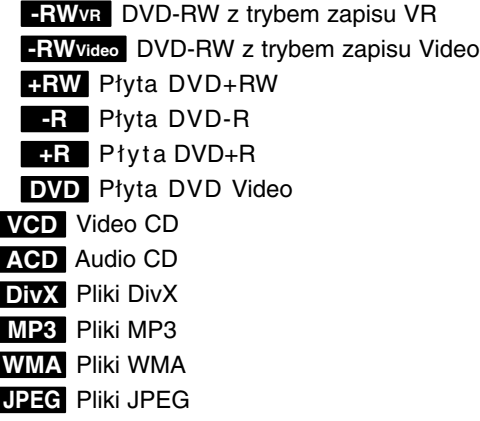

# **Informacje o płytach**

## **Przenoszenie płyt**

Nie dotykaj strony płyty zawierającej zapis. Trzymaj płytę za brzegi tak, aby nie zostawić odcisków palców na powierzchni. Nigdy nie przyklejaj kawałków papieru lub taśmy na płycie.

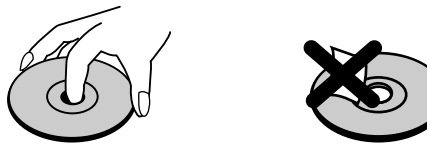

## **Przechowywanie płyt**

Po odtworzeniu płytę przechowuj w jej pudełku. Nie wystawiaj płyt na bezpośrednie działanie światła słonecznego lub źródeł ciepła, nie zostawiaj ich w zaparkowanym na słońcu samochodzie.

## **Czyszczenie płyt**

Odciski palców i kurz znajdujący się na płycie mogą spowodować słabą jakość obrazu i zakłócenia dźwięku. Przed odtwarzaniem wyczyść płytę miękką szmatką. Wycieraj płytę od środka na zewnątrz.

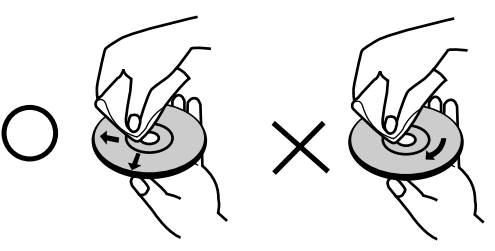

Nie używaj silnych rozpuszczalników takich jak alkohol, benzyna, rozcieńczalnik, dostępnych środków czystości ani też płynów antystatycznych przeznaczonych do starszych płyt winylowych

# **Skraplanie**

Nigdy nie używaj tego produktu zaraz po przeniesieniu go z zimnego pomieszczenia do ciepłego.

Pozostaw na dwie lub trzy godziny bez włączania. Jeżeli używasz urządzenia w takiej sytuacji, może to doprowadzić do uszkodzenia płyt oraz wewnętrznych jego podzespołów.

# **Płyty do nagrywania i odtwarzania**

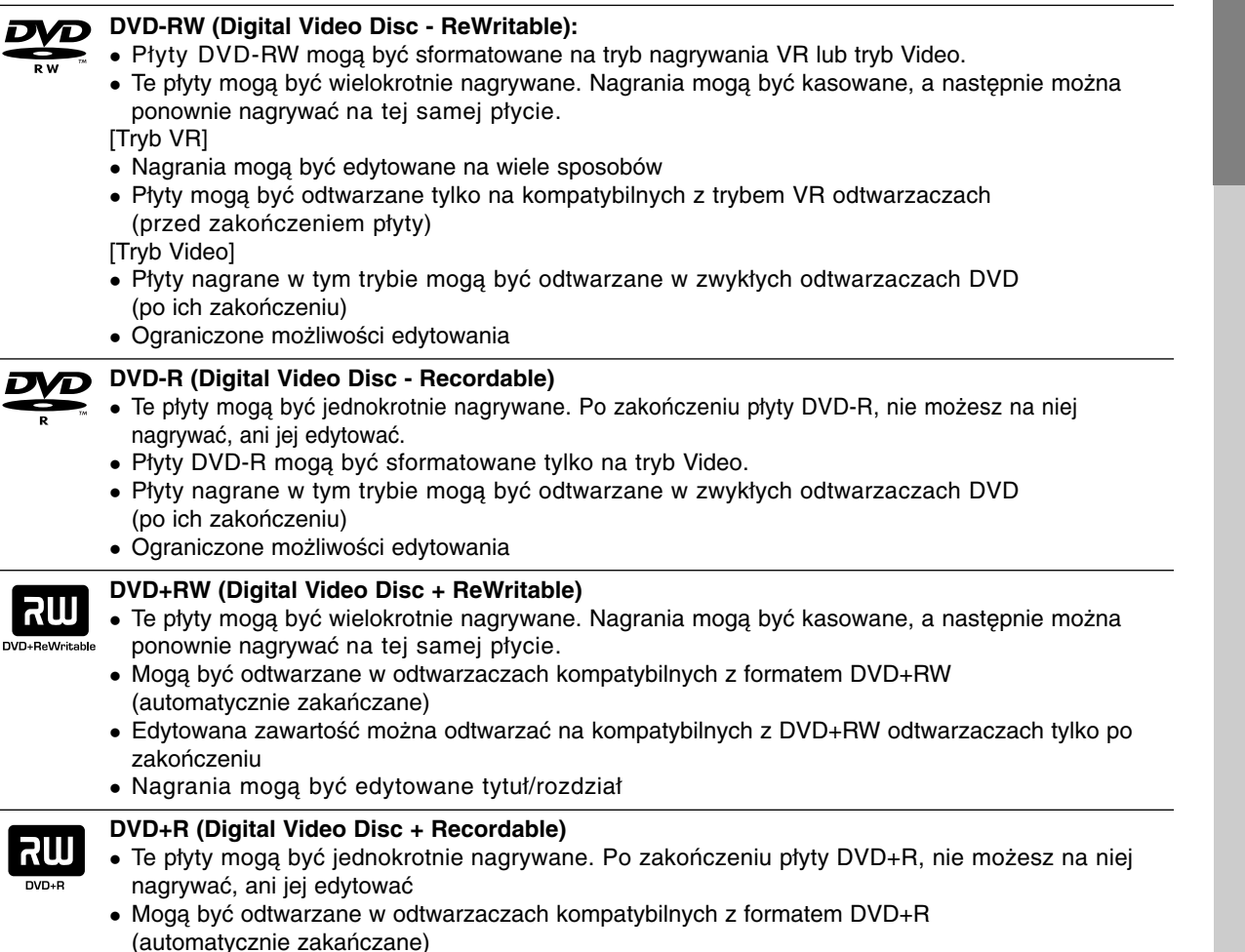

 Żadna edytowana zawartość nie jest kompatybilna z odtwarzaczami DVD+R. (Ukryta, rozdział, podzielona, z dodanym znacznikiem rozdziału, itp.)

Ograniczone możliwości edycji tytułu/rozdziału.

## **Zalecane nagrywalne płyty DVD**

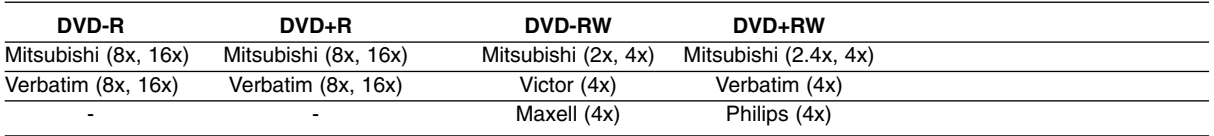

#### **Uwaga:**

Jeżeli płyty DVD-RW/DVD+RW zostały nagrane przy pomocy komputera lub innej nagrywarki DVD, nie można ich formatować przy pomocy tej nagrywarki. Tak więc, jeżeli chcesz nagrywać płyty, musisz je wcześniej sformatować przy pomocy tej nagrywarki.

# **Płyty do odtwarzania**

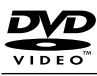

Płyty takie jak kupowane lub wypożyczane filmy

#### **Video CD (VCD) (płyta 8 cm / 12 cm)** ringir

Płyty VIDEO CD lub CD-R/CD-RW w formacie VIDEO CD/Super VIDEO CD

#### **Audio CD (płyta 8 cm / 12 cm)** TISG Płyty z muzyka CD lub CD-R/CD-RW w formacie music CD

**DVD (płyta 8 cm / 12 cm)**

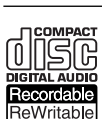

**CD-R/CD-RW (płyta 8 cm / 12 cm)** Płyty CD-R/CD-RW zawierające utwory audio, pliki DivX, MP3, WMA lub JPEG.

## **Uwaga:**

- W zależności od możliwości nagraniowych sprzętu lub samych płyt CD-R/RW (lub DVD±R/RW), niektóre płyty CD-R/RW (lub DVD±R/RW) mogą nie zostać odtworzone przez to urządzenie.
- Nie przymocowuj żadnych naklejek lub etykiet do żadnej (tej z opisem lub z nagraniem) ze stron płyty.
- Nie używaj płyt CD o nieregularnym kształcie (np. płyt w kształcie serca lub ośmiokątnych). Używanie takich płyt może powodować nieprawidłową pracę urządzenia.
- W zależności od oprogramowania nagrywającego lub zakończenia, niektóre płyty (CD-R/RW lub DVD±R/RW) mogą nie zostać odtworzone.
- płyty DVD-R/RW, DVD+R/RW i CD-R/RW nagrane przy użyciu komputera lub nagrywarki DVD albo CD mogą nie być odtwarzane, jeżeli dysk jest uszkodzony, zabrudzony lub jeżeli na soczewce nagrywarki znajduje się brud albo skroplona woda.
- Jeżeli dysk jest nagrany na komputerze, nawet jeśli jest nagrany w kompatybilnym formacie, w niektórych przypadkach może nie być odtwarzany z powodu ustawień aplikacji używanych do nagrania płyty. (Więcej informacji otrzymasz od wydawcy oprogramowania.)
- Ta nagrywarka wymaga, aby płyty i nagrania spełniały określone standardy techniczne w celu osiągnięcia optymalnej jakości odtwarzania. Nagrywane płyty DVD są automatycznie dostosowywane do tych standardów. Istnieje wiele innych formatów zapisu (włącznie z płytami CD-R zawierającymi pliki MP3 lub WMA) i wymagają one określonych warunków wstępnych (patrz poniżej), aby zapewnić kompatybilność odtwarzania.
- Klienci powinni zwrócić uwagę, że konieczna jest zgoda na pobieranie plików MP3 / WMA oraz muzyki z Internetu. Nasza firma nie ma prawa do udzielania takiej zgody. Zgoda powinna zawsze otrzymana od właściciela praw autorskich.

# **Kod regionu**

Urządzenie to ma przypisany kod regionu, który jest podany na etykiecie znajdującej się z tyłu. Urządzenie to może odtwarzać tylko płyty DVD oznaczone tym samym kodem lub "ALL".

## **Uwagi na temat kodu regionu**

- Większość płyt DVD ma dobrze widoczne oznaczenie z kulą ziemską i jedną lub więcej cyframi. Numer ten musi być taki sam jak kod regionalny urządzenia, w przeciwnym wypadku płyta nie będzie odtwarzana.
- Jeżeli spróbujesz włączyć odtwarzanie płyty DVD z innym kodem regionu, na ekranie telewizora pojawi się komunikat "Nieprawidłowy kod regionu. Nie można odtwarzać."

# **Panel przedni**

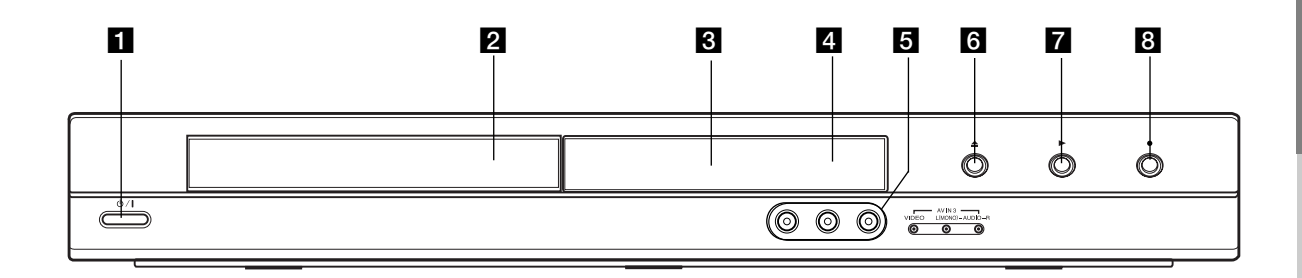

#### **1** ⑦ / I (Przycisk POWER) Do włączania i wyłączania nagrywarki.

b **Szufladka na płytę** Tutaj włóż płytę.

#### c **Okno wyświetlacza**

Pokazuje aktualny status nagrywarki.

**REC:** Urządzenie jest w trakcie nagrywania.

**TV:** Wskazuje, ze nagrywarka jest w trybie tunera TV.

**:** Wskazuje, ze urządzenie realizuje zaprogramowane ma grywanie, albo ze zostało zaprogramowane nagrywanie.

**:** Podaje aktualny stan nagrywarki (zegar, numer programu, itp.).

#### d **Czujnik pilota zdalnego sterowania**

Skieruj na ten punkt pilota zdalnego sterowania.

# e **AV IN 3 (VIDEO IN/AUDIO IN (Lewe/Prawe))**

Podłącz sygnał audio/video zewnętrznego źródła (sprzęt audio, telewizor/monitor, magnetowid, kamera, itp.).

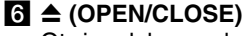

Otwiera lub zamyka szufladkę.

# $\blacksquare$   $\blacktriangleright$  (PLAY)

Rozpoczyna odtwarzanie.

#### **B**  $\bullet$  (REC)

Rozpoczyna nagrywanie. Naciskaj wielokrotnie, aby ustawić czas nagrywania.

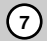

# **Pilot zdalnego sterowania**

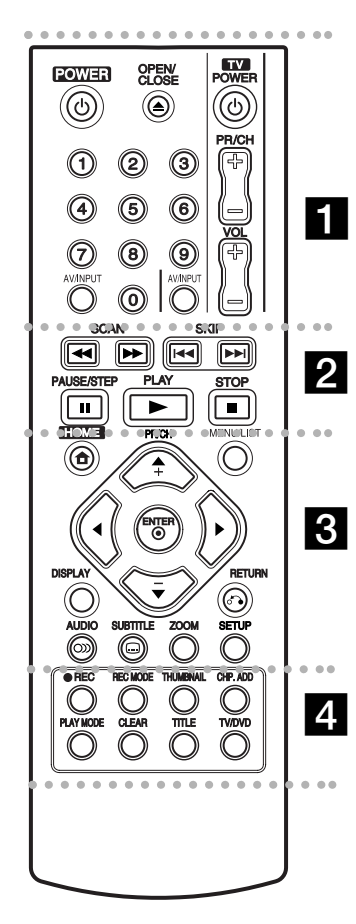

#### . . . . . **. .** . . . . .

**POWER:** Do włączania i wyłączania nagrywarki.

**OPEN/CLOSE (≜): Otwiera lub** zamyka szufladkę.

**AV/INPUT:** Służy do zmiany wejścia, do którego podłączone jest źródło nagrywanego sygnału (Tuner, AV1-3).

**0-9 przyciski numeryczne:**  Do wyboru ponumerowanych pozycji z menu.

**Przyciski obsługi telewizora:** patrz strona 44.

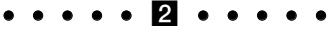

**SCAN (<</a>
<del>/</del>** /  $\blacktriangleright\blacktriangleright$ ): Przeglądanie do tyłu lub do przodu.

**SKIP (**.**/** >**):** Przejście do następnej lub poprzedniej ścieżki lub utworu.

**PAUSE/STEP (**X**):** Przerywa czasowo odtwarzanie lub nagrywanie.

PLAY ( $\blacktriangleright$ ): Rozpoczyna odtwarzanie.

**STOP (■): Zatrzymuje** odtwarzanie i nagrywanie.

#### . . . . . 8 . . . . .

**HOME:** Otwarcie lub zamknięcie menu HOME.

**MENU/LIST:** Dostęp do menu na płycie DVD. Przełączanie pomiędzy Menu tytułu –Oryginału i Menu tytułu – Listy odtwarzania.

b **/** B **/** v **/** V **(w lewo/w prawo/w górę/w dół):** Do wyboru opcji w menu.

ENTER ( $@$ ): Potwierdzenie wyboru w menu.

**PR/CH (+/-):** Służy do przeglądania (w górę lub w dół) zapamiętanych kanałów.

**DISPLAY:** Udostępnia wyświetlanie funkcji na ekranie.

**RETURN (**O**):** Usuwa menu.

**AUDIO** (O): Wybierz jeżyk lub kanał audio.

SUBTITLE ( ): Wybór języka napisów.

**ZOOM:** Powiększa obraz video.

**SETUP:** Udostępnia lub usuwa menu ustawień.

. . . . . **4** . . .

**REC (**z**):** Rozpoczyna nagrywanie.

**REC MODE:** Naciskaj wielokrotnie, aby ustawić czas nagrywania.

**THUMBNAIL:** Wybiera podgląd obrazu.

**CHP. ADD:** Umieszcza znacznik rozdziału podczas odtwarzania/ nagrywania.

**PLAY MODE:** Wybór trybu odtwarzania.

**CLEAR:** Usunięcie znacznika z menu szukania znaczników (Marker Search).

**TITLE:** Wyświetla menu tytułu płyty, jeśli jest dostępne.

**TV/DVD:** Do oglądania kanałów wybranych przez tuner nagrywarki albo tuner telewizora.

# **Obsługa pilotem zdalnego sterowania**

Nakieruj pilot zdalnego sterowania na czujnik i naciskaj przyciski.

## **Uwaga**

Nie mieszaj starych baterii z nowymi. Nigdy nie mieszaj różnych typów baterii (zwykłych, alkaicznych, itp.).

# **Instalacja baterii pilota zdalnego sterowania**

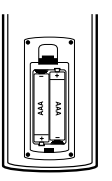

Zdejmij pokrywę baterii znajdującą się tyłu pilota zdalnego sterowania i włóż dwie baterie R03 (rozmiar AAA), zgodnie ze znakami $\odot$  i $\odot$ .

# **Podłączenie i ustawienia**

# **Panel tylny**

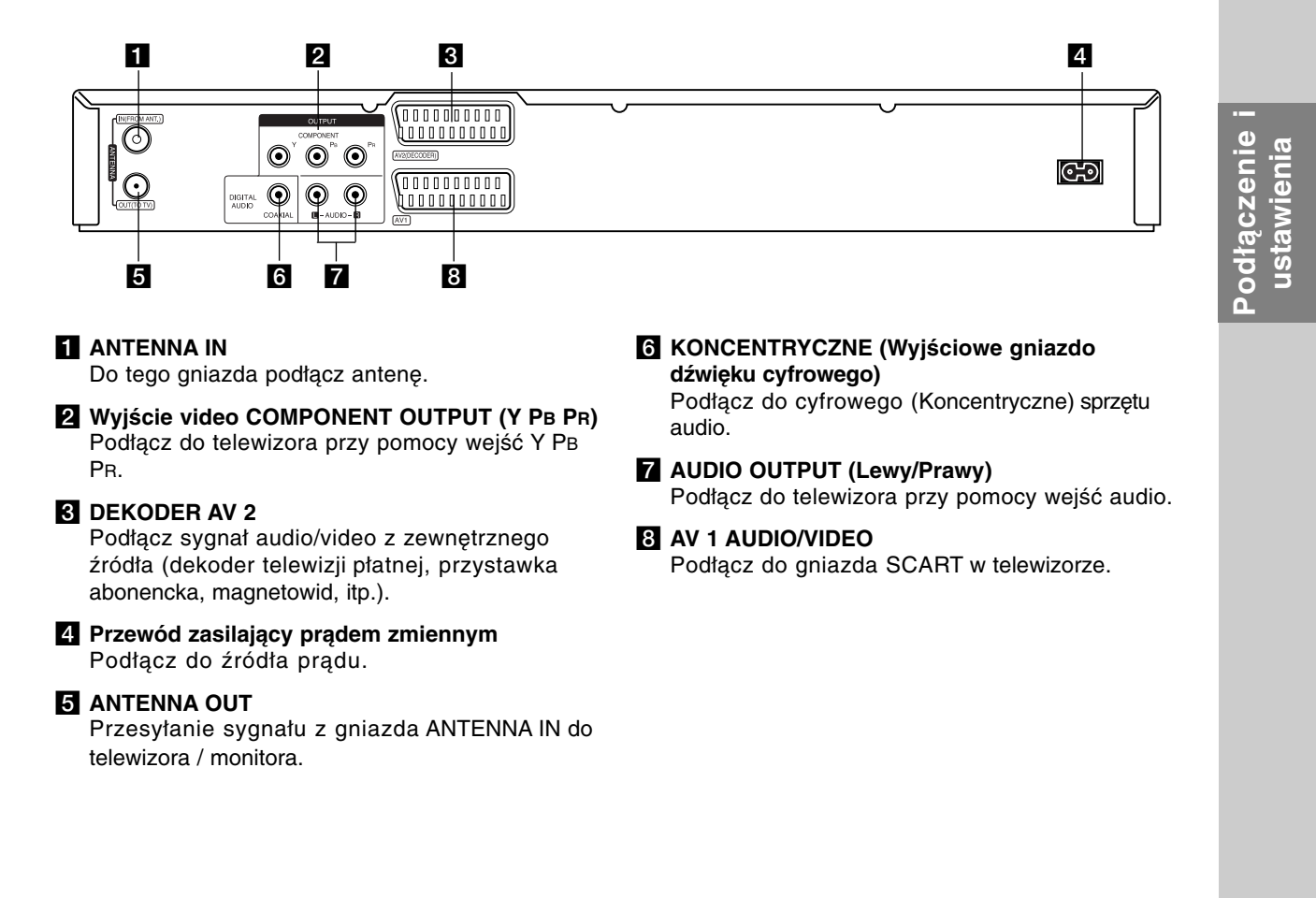

# **Podłączanie do anteny**

Wyciągnij wtyczkę kabla ze swojego odbiornika telewizyjnego i włóż ją do gniazda anteny, znajdującego się z tyłu nagrywarki. Podłącz jedną końcówkę kabla antenowego do gniazda TV w nagrywarce. Drugą końcówkę do gniazda wejścia antenowego w telewizorze.

## **Podłączenie koncentryczne RF**

Podłącz złącze ANTENNA OUT nagrywarki do złącza wejściowego anteny w telewizorze, używając koncentrycznego kabla zasilającego 75-ohm **(R)**. Złącze ANTENNA OUT przesyła sygnał ze złącza ANTENNA IN.

#### **Antena Rear of TV Antena Tył telewizora SCART INPUT ANTENNA AUDIO INPUT VIDEO**   $\n 0000000000\n$ **INPUT**  $\bar{\odot}$  $\overline{\mathbf{O}}$  $\overline{\odot}$ ര 1000000000 **L R R** 000000000 OUTPUT <u>Annononi</u> **MPOMENT**  $\textcircled{\small{}}$  $\bm{\odot}$  $\odot$ **AV** CODER)  $\bf{O}$  $\textcircled{\scriptsize{}}$  $\odot$ DIGLTAL<br>AUDIO 0000000001  $M - \text{AVDO} - \text{R}$ COAXIAL

**Rear of the recorder Tył nagrywarki**

# **Podłączanie do telewizora**

- Wykonaj jedno z poniższych podłączeń, w zależności od rodzaju posiadanego sprzętu.
- Podczas używania złącz COMPONENT OUTPUT należy ustawić w menu opcję Format wyjścia Video jako YPBPR. Podczas używania złącza SCART należy ustawić w menu opcję Format wyjścia Video jako RGB.

#### **Wskazówki**

- W zależności od rodzaju telewizora i sprzętu, który chcesz podłączyć, istnieje kilka sposobów, na które możesz go połączyć z nagrywarką. Wykorzystaj jeden z podanych poniżej sposobów.
- Aby połączenie było jak najlepsze, w miarę potrzeby odnieś się do instrukcji obsługi Twojego telewizora, magnetowidu czy sprzętu audio.

#### **Uwaga**

- Upewnij się, że nagrywarka podłączona jest bezpośrednio do telewizora. Wybierz odpowiednie wejście wideo w telewizorze.
- Nie podłączaj wyjścia AUDIO OUTPUT nagrywarki do wejścia "phono in" magnetofonu (nagrywanie) Twojego sprzętu audio.
- Nie podłączaj odtwarzacza DVD do telewizora poprzez magnetowid (VCR). Obraz z DVD mógłby być zakłócany przez system ochrony przed kopiowaniem.

## **Rear of TV Tył telewizora**

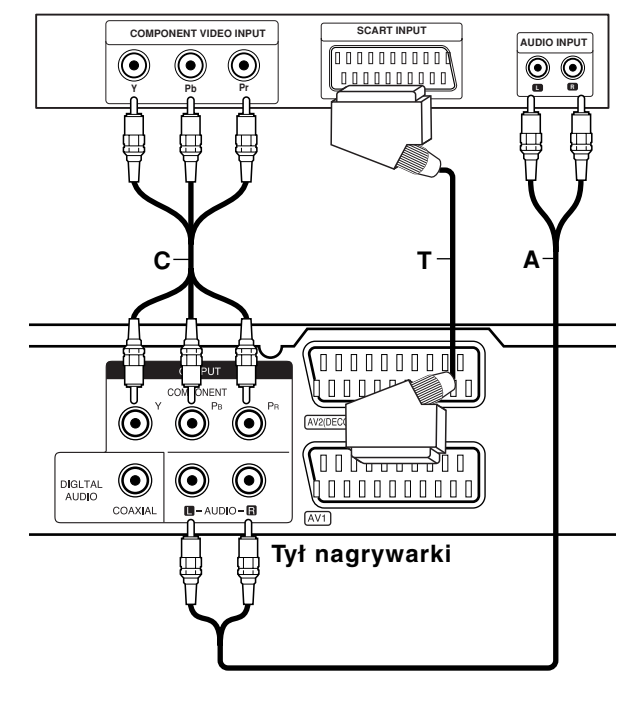

## **Podłączenie SCART**

Podłącz gniazdo SCART AV1 nagrywarki do odpowiednich gniazd wejściowych telewizora za pomocą przewodu SCART **(T)**.

#### **Podłączenie Audio (Lewy/Prawy)**

Podłącz lewe i prawe gniazdo jack AUDIO OUTPUT nagrywarki do lewego i prawego gniazda jack IN telewizora za pomocą przewodów audio **(A)**. Nie podłączaj wyjścia AUDIO OUTPUT nagrywarki do wejścia "phono in" magnetofonu (nagrywanie) Twojego sprzętu audio.

## **Połączenie składowej video**

Przy pomocy kabla Y PB PR **(C)** podłącz złącza nagrywarki COMPONENT OUTPUT do odpowiednich wejść telewizora.

Jeżeli telewizor jest typu wysokiej rozdzielczości "high-definition" lub "digital ready" możesz korzystać z wyjścia skanowania progresywnego nagrywarki i uzyskać najwyższą możliwą rozdzielczość. Jeżeli spróbujesz użyć skanowania progresywnego dla nieodpowiedniego telewizora obraz będzie zniekształcony.

 Ustaw opcję [Skanowanie prog.] na [Wł] (włączone) dla sygnału progresywnego w menu konfiguracji, patrz strona 17.

#### **Uwaga**

Po ustawieniu wyjścia skanowania progresywnego, nadawany obraz będzie widoczny jedynie na telewizorze lub monitorze kompatybilnym z funkcją skanowania progresywnego. Jeżeli włączysz skanowanie progresywne przez przypadek, musisz zresetować nagrywarkę. Najpierw wyjmij płytę z nagrywarki. Następnie naciśnij przycisk STOP (■) i przytrzymaj przez 5 sekund. Sygnał wyjściowy video powróci do normalnego ustawienia, a obraz będzie ponownie widoczny na ekranie zwykłego telewizora lub monitora.

# **Podłączenie do wzmacniacza**

## **Podłączenie do analogowego,**

**dwukanałowego wzmacniacza stereo lub do wzmacniacza wyposażonego w system Dolby Pro Logic ll/ Pro Logic**

Podłącz lewe i prawe gniazdo jack AUDIO OUTPUT nagrywarki do lewego i prawego gniazda wejściowego jack Twojego wzmacniacza, odbiornika, sprzętu audio, za pomocą przewodów audio **(A)**.

## **Podłączenie do wzmacniacza wyposażonego w dwukanałowy cyfrowy system stereo (PCM) lub do odbiornika audio/ video wyposażonego w wielokanałowy dekoder (Dolby Digital™, MPEG 2, lub DTS)**

- 1. Podłącz jedno z gniazd wyjściowych jack DIGITAL AUDIO OUTPUT nagrywarki (KONCENTRYCZNE **X**) do odpowiednich gniazd wejściowych jack wzmacniacza. Wykorzystaj opcjonalny cyfrowy przewód audio (koncentryczny **X**).
- 2. Będzie trzeba aktywować cyfrowe gniazdo wyjściowe nagrywarki. (Patrz "Ustawienia audio" na stronie 18).

## **Cyfrowy dźwięk wielokanałowy**

Cyfrowe połączenie wielokanałowe zapewnia najwyższą jakość dźwięku. W tym celu potrzebny jest wielokanałowy odbiornik Audio/Video, który obsługuje jeden lub więcej z formatów obsługiwanych przez nagrywarkę (MPEG 2, Dolby Digital i DTS). Sprawdź w instrukcji obsługi odbiornika oraz oznaczenia umieszczone na odbiorniku.

## **Uwaga:**

W związku z umową licencyjną DTS, cyfrowy sygnał wyjściowy będzie przekazywany przez cyfrowe gniazdo wyjściowe DTS digital out po wybraniu opcji przekazywania dźwięku DTS (DTS audio stream).

## **Uwagi**:

- Jeśli format audio wyjścia cyfrowego nie jest zgodny z możliwościami odbiornika, odbiornik będzie wydawał mocny, zniekształcony dźwięk lub nie wyda żadnego dźwięku.
- Sześciokanałowy cyfrowy dźwięk z efektem otaczania może być uzyskany przez połączenie cyfrowe tylko jeśli Twój odbiornik jest wyposażony w cyfrowy, wielokanałowy dekoder.
- Aby wyświetlić na ekranie telewizora format audio bieżącego DVD, naciśnij przycisk AUDIO.
- Ta nagrywarka nie realizuje funkcji wewnętrznego (dwukanałowego) dekodowania ścieżki dźwiękowej w systemie DTS. Aby korzystać z wielokanałowego efektu otaczania w systemie DTS, musisz podłączyć nagrywarkę do odbiornika kompatybilnego z systemem DTS poprzez jedno z cyfrowych wyjść dźwięku tej nagrywarki.

# **Rear of the recorder Tył nagrywarki**

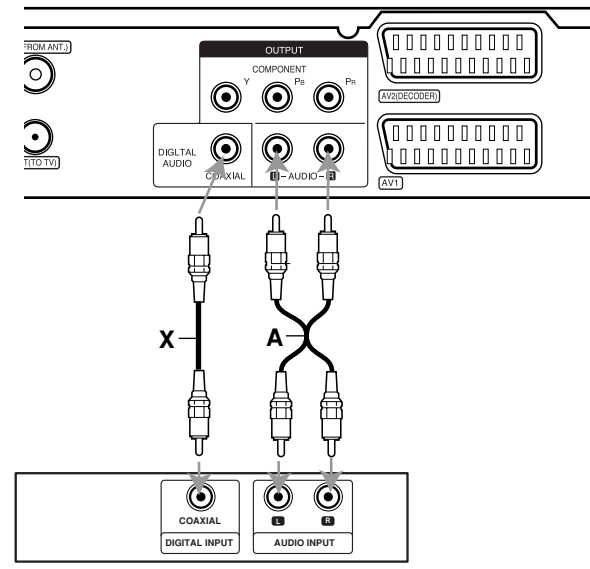

**Amplifier (Receiver) Gniazdo ścienne**

Wyprodukowano na licencji Dolby Laboratories. Nazwy "Dolby", "Pro Logic" i symbol podwójnego-D są znakami towarowymi Dolby Laboratories.

"DTS" i "DTS Digital Out" są znakami towarowymi Digital Theater Systems, Inc.

# **Podłączenie i** odłączenie ustawienia **ustawienia**

# **Dodatkowe podłączenia Audio/Video (A/V)**

# **Podłączenie dekodera płatnej telewizji/ Canal Plus**

Możesz oglądać lub nagrywać programy płatnej telewizji/Canal Plus jeżeli podłączysz dekoder (nie wchodzi w skład zestawu) do nagrywarki. Odłącz nagrywarkę od zasilania podczas podłączania dekodera.

Aby oglądać lub nagrywać płatne programy PAY-TV/Canal Plus, ustaw opcję [AV2 Połączenie] na [Dekoder] (patrz strona 17) oraz ustaw opcję [Dekoder Wł/Wył] na [Wł] w menu konfiguracji (strona 16).

#### **Wskazówka:**

Nie musisz włączać nagrywarki żeby oglądać programy przez podłączony tuner na swoim telewizorze.

#### **Uwaga:**

Jeżeli odłączysz zasilanie nagrywarki, nie będziesz mógł oglądać programów z podłączonego dekodera.

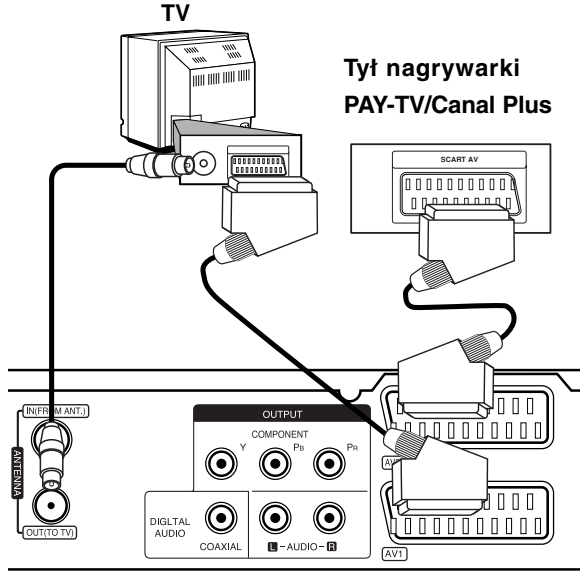

**Tył nagrywarki**

# **Podłączanie do gniazda AV2 DECODER jack**

Podłącz magnetowid lub podobne urządzenie nagrywające do gniazda nagrywarki AV2 DECODER. Aby oglądać lub nagrywać sygnał nadawany przez złącze AV2 DECODER, ustaw opcję [AV2 Połączenie] na [Inne urządzenia] (patrz strona 17) .

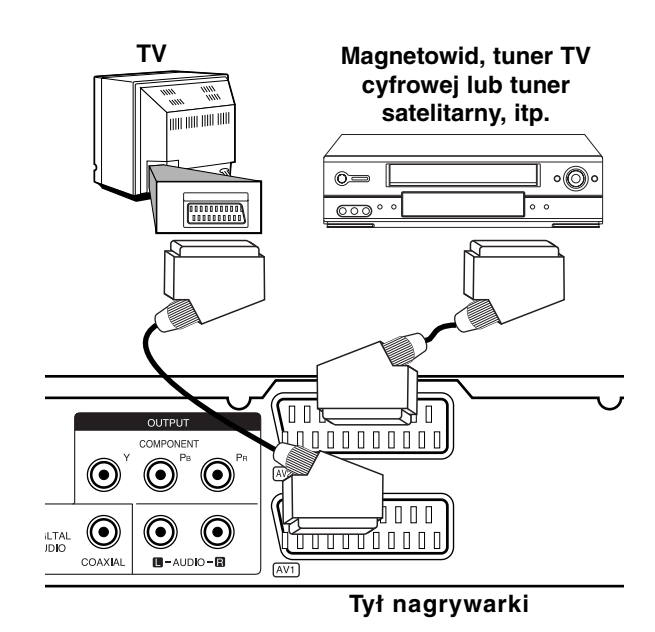

**Wskazówka:**

Nie musisz włączać nagrywarki żeby oglądać programy przez podłączony tuner na swoim telewizorze.

#### **Uwagi:**

- Obrazy zawierające sygnały ochrony przed kopiowaniem, które zabraniają jakiekolwiek kopiowanie nie mogą być nagrane.
- Jeżeli sygnał zostanie przesłany przez magnetowid, możesz nie uzyskać czystego obrazu na ekranie telewizora. Upewnij się, że podłączyłeś magnetowid do nagrywarki i telewizora w kolejności pokazanej poniżej. Aby oglądać kasety video oglądaj je używając drugiego wejścia liniowego w telewizorze.

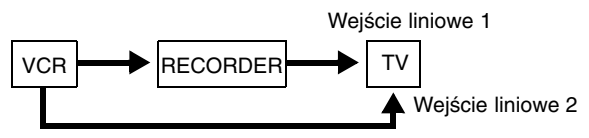

- Podczas nagrywania na magnetowid sygnału z nagrywarki, nie przełączać źródła sygnału wejściowego na TV przez naciśnięcie przycisku TV/DVD na pilocie.
- Jeżeli używasz tunera B Sky B, upewnij się, ze podłączyłeś gniazdo VCR SCART tunera do gniazda AV2 DECODER.
- Jeżeli odłączysz główne zasilanie nagrywarki, nie będziesz mógł oglądać programów z podłączonego magnetowidu lub tunera.

# **Podłączanie do gniazd typu jack AV IN 3**

Połącz gniazda wejściowe (AV IN 3) nagrywarki DVD z gniazdami wyjściowymi audio/video elementu dodatkowego za pomocą przewodów audio/video.

#### **Jack parallel of Accessor**<br>Machetowid kamera itn \ **(VCR, Camcorder, etc.) (magnetowid, kamera, itp.) Panel gniazd urządzeń zewnętrznych**

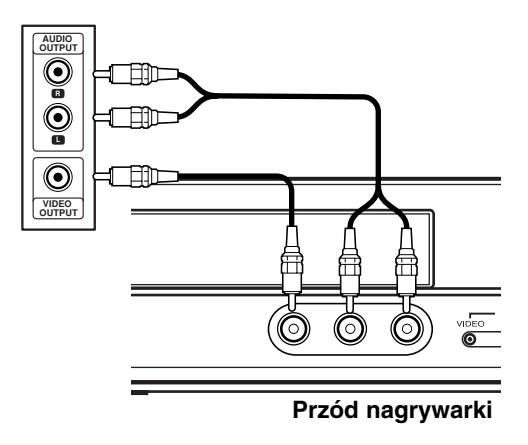

Podłączenie i<br>ustawienia **Podłączenie i ustawienia**

# **Automatyczna konfiguracja**

Po pierwszym naciśnięci przycisku POWER lub po zresetowaniu urządzenia, kreator konfiguracji automatycznie ustawia język, zegar oraz kanały tunera.

1. Wybór języka dla menu konfiguracji oraz dla wyświetlacza ekranowego. Użyj przycisków  $\blacktriangle$  /  $\nabla$ , aby wybrać język i naciśnij ENTER.

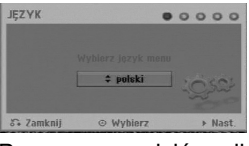

2. Proszę sprawdzić podłączenie anteny. Naciśnij ENTER, aby przejść do następnego kroku.

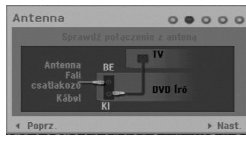

3. Przy pomocy  $\triangle$  /  $\nabla$  /  $\blacktriangle$  /  $\blacktriangleright$  system audio i naciśnij przycisk ENTER, gdy wybrana jest opcja [Start]. Tuner automatycznie przeglądnie wszystkie dostępne w danej okolicy kanały i zapisze je w pamięci.

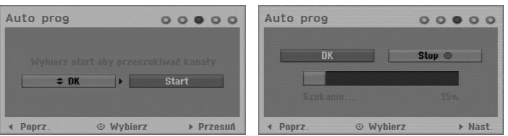

4. Wprowadź informacje odnośnie daty i czasu.

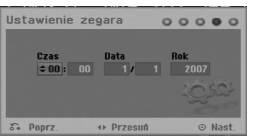

- ◀ / ▶ (lewo/prawo): Przesuwanie kursora do poprzedniej lub następnej kolumny.
- ▲ / ▼ (góra/dół): Zmiana ustawienia w aktualnej pozycji kursora.
	- Naciśnij ENTER, aby potwierdzić ustawienie.
- 5. Aby zakończyć konfiguracje naciśnij ENTER, gdy wybrana jest opcja [Zamknij].

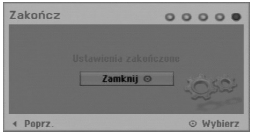

# **Korzystanie z Home Menu**

Z ekranu Home Menu można mieć dostęp do wszystkich nośników nagrywarki dla odtwarzania i nagrywania.

1. Naciśnij przycisk HOME, aby wyświetlić Home Menu.

Zawsze, gdy pojawia się Home menu, urządzenie będzie w trybie telewizora.

- 2. Aby wybrać opcję używaj przycisków  $\blacktriangleleft$  /  $\blacktriangleright$ . Pojawia się pod-menu opcji.
- 3. Aby wybrać daną opcję używaj przycisków  $\blacktriangle$  /  $\nabla$  i przycisku ENTER.

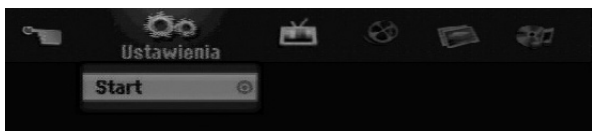

4. Aby wyjść z HOME menu, naciśnij przycisk HOME.

#### **Ustawienia**

- **Start:** Wyświetla menu konfiguracji (Setup menu). **TV**
- **Auto Skan Kanałów:** Patrz strona 15.
- **Edycja programu:** Patrz strona 16.
- **Prog Nagryw:** patrz strona 33.

#### **FILM**

- **DYSK:** 
	- **-** Wyświetla menu listy tytułów dla nagrywalnej płyty (strona 36)
	- **-** Wyświetla menu filmów dla płyt DivX (strona 26)
	- **-** Odtwarzanie płyt Video CD lub DVD (strona 23-25).

**ZDJECIE** (patrz strona 28-29)

**DYSK:** Wyświetla menu zdjęć dla płyty.

#### **MUZYKA** (patrz strona 27)

**DYSK:** Wyświetla menu muzyki dla płyty.

#### **Proste Menu**

- **Menadżer dysku:** Wyświetla menu ustawień dla płyty. (Patrz strona 20-21)
- **Tryb nag:** Wyświetla menu wyboru trybu nagrywania. (Patrz strona 19)

# **Ustawienia początkowe**

W tym systemie menu jest kilka sposobów na dostosowanie ustawień fabrycznych do własnych potrzeb. Większość z menu składa się z trzech poziomów, na których można zmieniać ustawienia, ale w niektórych przypadkach trzeba wejść głębiej, ze względu na różnorodność ustawień.

# **Czynności ogólne**

- 1. Naciśnij HOME i wybierz opcję [Ustawienia].
- 2. Wybierz opcję [Start] i naciśnij ENTER. Pojawia się menu konfiguracji (Setup menu).

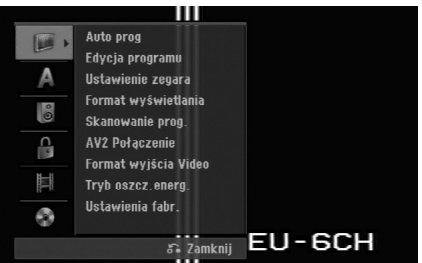

- 3. Korzystając z przycisków ▲ / ▼ wybierz żądaną opcję.
- 4. Gdy wybierzesz żądaną pozycję, naciśnij przycisk  $\blacktriangleright$ , aby przejść do drugiego poziomu.
- 5. Korzystając z przycisków ▲ / ▼ wybierz drugą żądaną opcję.
- 6. Naciśnij przycisk ▶, aby przejść do trzeciego poziomu.
- 7. Używając przycisków ▲ / ▼ wybierz żądane ustawienie, a następnie naciśnij przycisk ENTER, aby potwierdzić wybór. Niektóre pozycje wymagają dodatkowych kroków.
- 8. Naciśnij RETURN (5), aby wyjść z menu konfiguracji Setup.

## **Uwaga:**

Naciśnij przycisk < na pilocie zdalnego sterowania.

# **Ogólne ustawienia**

## **Auto prog**

Ta nagrywarka wyposażona jest w tuner z syntezą częstotliwości, z możliwością zaprogramowania do 88 kanałów TV.

#### **Przygotowanie:**

 Połącz nagrywarkę z żądanym typem anteny, tak jak zostało to pokazane na stronie 9 w rozdziale Podłączanie do anteny.

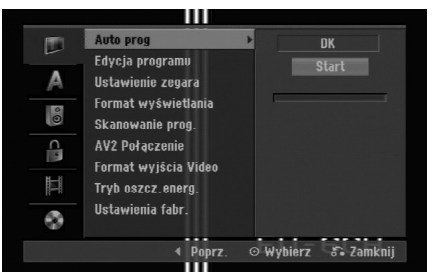

- 1. Wybierz opcję [Auto prog].
- 2. Naciśnij przycisk ▶, aby przejść do trzeciego poziomu.
- 3. Użyj przycisków ▲ / ▼, aby wybrać system audio i naciśnii ▶.

Podświetlona zostaje ikona [Start].

4. Naciśnij przycisk ENTER, aby rozpocząć przeszukiwanie kanałów. Tuner automatycznie znajdzie wszystkie dostępne w danym obszarze kanały i zapisze je w pamięci.

#### **Uwaga:**

Można wybrać system audio dla każdego programu przy pomocy opcji Program Edit w menu konfiguracji, po zakończeniu automatycznego programowania (patrz "Edycja programu" strona 16).

# **Ustawienia ogólne (ciąg dalszy)**

## **Edycja programu**

Możesz edytować kanały ręcznie (dodawać, usuwać, nazywać przemieszczać, itp.).

- 1. Wybierz opcje [Edycja programu] następnie naciśnij przycisk ▶.
- 2. Gdy wybierzesz [Edycja] naciśnij przycisk ENTER. Pojawia się menu listy programów..

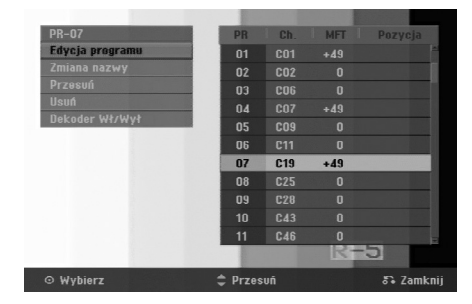

- 3. Korzystając z przycisków ▲ / ▼ wybierz numer programu, następnie naciśnij przycisk ENTER.
- 4. Korzystając z przycisków ▲ / ▼ wybierz opcje, a następnie naciśnij przycisk ENTER.
	- [Edycja programu] Ręczne ustawianie programów. Patrz "Edycja programu" na dole strony.
	- [Zmiana nazwy] Do edycji nazwy stacji. Pojawia się menu klawiatury do wprowadzenia znaków. Jak wprowadzać znaki, patrz strona 39. Nazwy mogą składać się maksymalnie z 5 znaków.
	- [Przesuń] Zmienia miejsce programu na liście programów. Za pomocą przycisków ▲ / ▼ przenieś wybrana pozycję programu na nową lokalizację.
	- [Usuń] Usuwa pozycje programu, której nie potrzebujesz.
	- [Dekoder Wł/Wył] Ustawia kanały dla dekodera. Potrzebujesz tego ustawienia do oglądania lub nagrywania programów PAY-TV/Canal Plus. Naciśnij ENTER, komunikat [Decoder] pojawia się na wyświetlaczu. Ponownie naciśnij przycisk ENTER, aby wyłączyć ustawienie.
- 5. Naciśnij kilkakrotnie przycisk RETURN (8), aby wyjść z menu listy programu.

## **Edycja programu**

Możesz wykonać przeszukanie, wybieranie i zapamiętywanie kanałów TV ręcznie. Po wybraniu [Edycja programu] w kroku 4 powyżej, pojawia się menu edycji programów.

1. Za pomocą przycisków ◀ / ▶ wybierz element i naciśnij ▲ / ▼, aby zmieniać ustawienie.

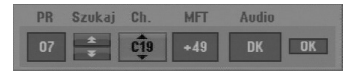

- [PR] Pokazuje wybrana pozycje programu.
- [Szukaj] Automatyczne wyszukiwanie stacji. Wyszukiwanie zatrzymuje się, gdy nagrywarka dostroi się do stacji.
- [Ch.] Zmienia numer edytowanego kanału.
- [MFT] Zmienia czestotliwość podczas strojenia precyzyjnego w celu osiągnięcia wyraźniejszego obrazu.
- [Audio] Zmiana systemu audio (BG, I lub DK).
- 2. Wybierz OK, następnie naciśnij przycisk ENTER, aby potwierdzić ustawienie i powrócić do menu listy programów.

## **Dekoder AV1**

Ustawia gniazdo jack AV1 AUDIO/VIDEO na przyjmowanie kodowanych sygnałów video.

- 1. Naciśnij AV/INPUT gdy podświetlona jest opcja [Dekoder Wł/Wył].
- 2. Naciśnij ENTER tak, aby na wyświetlaczu pojawiło się [Dekoder]. Naciśnij ponownie ENTER, aby wyłączyć to ustawienie.
	- Off (Wył.): Odbiera sygnał ze złącza AV1 SCART.
	- W normalnym wypadku wybierz tę opcję. On (Wł.): Zakodowany sygnał video dociera ze złącza AV1 scart, wychodzi do złącza AV2 DECODER w celu odkodowania. Rozkodowany sygnał jest następnie z powrotem przyjmowany przez gniazdo AV2 DECODER, dzięki czemu możesz nagrywać lub oglądać programy PAY-TV/Canal Plus.

## **Ustawianie zegara**

- 1. Wybierz opcję [Ustawienie zegara] In naciśnij  $przvcisk$   $\blacktriangleright$ .
- 2. Wprowadź niezbędne informacje o dacie i czasie. Przyciski ◀ / ▶ (w lewo/ w prawo): Przesuwają kursor do poprzedniej lub następnej kolumny. Przyciski ▲ / ▼ (w górę/ w dół): Zmieniają ustawienia oraz aktualną pozycję kursora.
- 3. Naciśnij ENTER, aby potwierdzić ustawienie.

## **Format Wyświetlania**

Wybiera format obrazu podłączonego telewizora (standardowy 4:3 lub panoramiczny).

- [4:3 Letter Box] Wybierz tę opcję, gdy następuje podłączenie do ekranu 4:3. Następuje wyświetlenie szerokiego obrazu z opaską w górnej i dolnej części ekranu.
- [4:3 Pan Scan] Wybierz tę opcję, gdy następuje podłączenie do ekranu 4:3. Następuje automatyczne wyświetlenie szerokiego obrazu na pełnym ekranie, a niepasujące części obrazu zostają obcięte.
- [16:9 Szeroki] Wybierz tę opcję, gdy następuje podłączenie do telewizora szerokoekranowego lub posiadającego funkcję szerokiego obrazu.

# **Ustawienia ogólne (ciąg dalszy)**

## **Skanowanie prog.**

Funkcja skanowania progresywnego zapewnia najwyższą jakość obrazu przy najmniejszym poziomie migotania. Jeżeli korzystasz z gniazd jack COMPONENT OUTPUT, ale nagrywarka podłączona jest do tradycyjnego (analogowego) telewizora, ustaw funkcję skanowania progresywnego na [Wy ł ] (Wyłączona).

Jeżeli korzystasz z gniazd jack COMPONENT OUTPUT do połączenia z telewizorem lub monitorem zgodnym z sygnałem skanowania progresywnego, ustaw funkcję skanowania progresywnego na [Wł] (Włączona).

## **Uwaga:**

Skanowanie progresywne będzie nieaktywne w menu konfiguracji, gdy format wyjścia wideo (Video Output Format) będzie ustawiony na RGB.

#### **Uwaga**

Po ustawieniu wyjścia skanowania progresywnego, nadawany obraz będzie widoczny jedynie na telewizorze lub monitorze kompatybilnym z funkcją skanowania progresywnego. Jeżeli włączysz skanowanie progresywne przez przypadek, musisz zresetować nagrywarkę. Najpierw wyjmij płytę z nagrywarki. Następnie naciśnij przycisk STOP (■) i przytrzymaj przez 5 sekund. Sygnał wyjściowy video powróci do normalnego ustawienia, a obraz będzie ponownie widoczny na ekranie zwykłego telewizora lub monitora.

# **AV2 Połączenie**

Możesz podłączyć dekoder lub inne urządzenie do gniazda AV2 DECODER znajdującego się z tyłu.

- [Dekoder] Wybierz [Dekoder] jeżeli podłączasz gniazdo AV2 DECODER do dekodera płatnej telewizji PAY-TV lub Canal Plus.
- [Inne urządzenia] Wybierz [Inne urządzenia] jeżeli podłączasz gniazdo AV2 DECODER do magnetowidu VCR lub podobnego urządzenia nagrywającego.

# **Format wyjścia Video**

Wybierz opcję Video Output Format zgodnie z typem połączenia urządzenia.

- [YPbPr] Wybierz tę opcję, gdy Twój telewizor jest podłączony do urządzenia złączem COMPONENT OUTPUT.
- [RGB] Wybierz tę opcję, gdy Twój telewizor jest podłączony do urządzenia poprzez złącze SCART (sygnał RGB).

# **Tryb oszcz. energ**

Można uruchomić tryb ekonomicznego wykorzystana energii przez urządzenie. Nic nie jest wyświetlane na wyświetlaczu, gdy urządzenie jest wyłączone.

- [Wył] Tryb oszczędzania energii nie jest aktywny.
- [Wł] Tryb oszczędzania energii jest aktywny.

#### **Uwagi:**

- Zakodowane sygnały telewizyjne (CANAL+ lub PREMIERE) nie są dekodowane w trybie oszczędzania energii.
- Tryb oszczędzania energii nie jest dostępny dla stanu gotowości urządzania, gdy włączony jest timer nagrywania oraz gdy urządzenie zostało wyłączone przez zakodowany sygnał telewizyjny (CANAL+ lub PREMIERE).

# **Ustawienia fabr.**

Jeżeli zajdzie potrzeba można zresetować opcje urządzenia do ustawień fabrycznych. Wybierz ikonę ''ENTER'' i naciśnij ENTER, pojawi się wówczas menu automatycznej konfiguracji (auto setup), patrz strona 14.

#### **Uwaga:**

Niektóre opcje nie mogą zostać zresetowane. (Wartość dla blokady rodzicielskiej, Hasło oraz Kod regionu)

# **Ustawienia językowe**

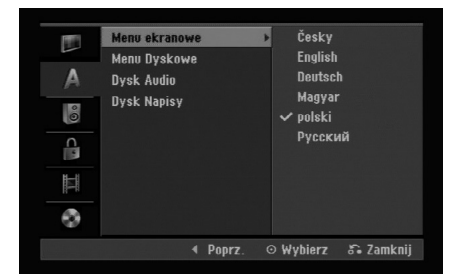

## **Menu ekranowe**

Wybierz język dla menu ustawień i wyświetlania ekranowego.

## **Menu Dyskowe/Dysk Audio/Dysk Napisy**

- [Oryginał] Wybrany zostanie oryginalny język nagrania płyty.
- [Inne] Aby wybrać inny język, naciskaj przyciski numeryczne, a następnie przycisk ENTER, aby wprowadzić odpowiedni 4-cyfrowy numer zgodny z lista języków zamieszczona na stronie 43. Jeżeli podczas wprowadzania popełnisz błąd, naciskaj CLEAR, aby wykasować cyfry jedna za drugą, następnie wprowadź je poprawnie.
- [Wył] (Wyłączone) (dla napisów płyty): Napisy wyłączone.

# **Wyjście audio**

Każda płyta DVD umożliwia wybór różnorodnych opcji wyjścia audio. Ustaw opcję wyjścia audio nagrywarki zgodnie z typem systemu audio jaki używasz.

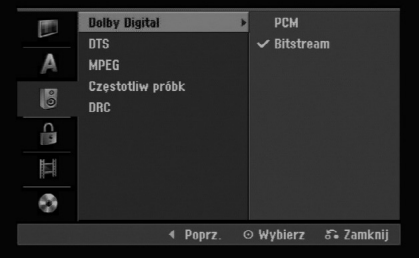

## **Dolby Digital / DTS / MPEG**

- [Bitstream]: Wybierz opcje "Bitstream" jeżeli podłączyłeś wyjście cyfrowe nagrywarki DIGITAL AUDIO OUT ze wzmacniaczem lub innym urządzeniem wyposażonym w dekoder Dolby Digital, DTS lub MPEG.
- [PCM] (dla Dolby Digital / MPEG): Wybierz w przypadku podłączenia urządzenia do dwukanałowego cyfrowego wzmacniacza stereo. Gdy odtwarzasz płytę DVD nagrana w systemie Dolby Digital lub MPEG, cyfrowe wyjścia audio nagrywarki automatycznie pracują w dwukanałowym formacie PCM
- [Wył] (dla DTS): Jeżeli wybierzesz opcje "Wy ł " (Wyłączony), sygnał DTS nie będzie wysyłany przez wyjście cyfrowe DIGITAL AUDIO OUT.

## **Częstotliw próbk**

Jeśli Twój odbiornik lub wzmacniacz NIE ma możliwości obsługi sygnałów o częstotliwości 96 kHz - wybierz 48 kHz. Po dokonaniu takiego wyboru, niniejsze urządzenie automatycznie przekształci każdy sygnał 96 kHz w sygnał 48 kHz tak, aby Twój system mógł go odkodować. Jeśli Twój odbiornik lub wzmacniacz ma możliwość obsługi sygnałów o częstotliwości 96 kHz -wybierz 96 kHz. Po dokonaniu takiego wyboru, niniejsze urządzenie będzie przekazywać każdy typ sygnału bez dodatkowego przetwarzania go.

## **DRC (Sterowanie Zakresem Dynamiki)**

Dzięki cyfrowej technologii audio, w formacie DVD możesz usłyszeć ścieżkę dźwiękową programu w najbardziej dokładnej i realistycznej postaci. Możesz jednakże życzyć sobie skompresować zakres dynamiki wyjścia audio (różnica pomiędzy najgłośniejszymi i najcichszymi dźwiękami). Możesz wówczas oglądać film z mniejszą głośnością, bez utraty czystości dźwięku. Ustaw funkcję DRC na Włączoną[W ł] dla uzyskania tego efektu

# **Ustawienia blokady (nadzór rodzicielski)**

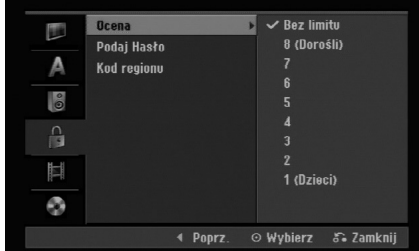

## **Ocena**

Odtwarzanie bloków stopniowanych płyt DVD na podstawie ich zawartości. Nie wszystkie płyty są stopniowane.

- 1. Wybierz opcje [Ocena], następnie naciśnij przycisk B.
- 2. Aby dostać się do funkcji Ocena, Hasło i Kod kraju musisz wprowadzić 4-cyfrowy kod, który stworzyłeś. Jeżeli jeszcze nie został wprowadzony kod bezpieczeństwa, teraz należy to zrobić. Wprowadź 4-cyfrowy kod. Wprowadź go ponownie dla potwierdzenia. Jeżeli podczas wprowadzania popełnisz błąd, naciskaj CLEAR, aby wykasować cyfry jedna za drugą, następnie wprowadź je poprawnie.
- 3. Korzystając z przycisków ▲ / ▼ wybierz ocenę. [1] - [8]: Poziom (1) ma największe restrykcje odtwarzania, a poziom ósmy (8) jest najmniej restrykcyjny.

[Bez limitu] (Bez ograniczeń): Jeżeli wybierzesz opcje [Bez limitu], funkcja nadzoru rodzicielskiego nie będzie aktywna i płyta zostanie odtworzona w całości.

4. Naciśnij ENTER, aby potwierdzić wybór wartości.

## **Uwaga:**

Jeżeli ustawisz ocenę dla nagrywarki, wszystkie sceny z płyty o z ta sama ocena lub niższa zostaną odtworzone. Sceny z wyższa ocena nie zostaną odtworzone, chyba ze na płycie znajdują się sceny alternatywne. Scena alternatywna musi mieć taka sama lub niższa ocenę. Jeżeli nie ma odpowiedniej sceny alternatywnej, odtwarzanie zostanie zatrzymane. Aby dalej odtwarzać płytę, musisz wprowadzić 4-cyfrowe hasło lub zmienić poziom oceny.

# **Ustawienia blokady (nadzór rodzicielski) (ciąg dalszy)**

# **Podaj Hasło**

- 1. Wybierz opcje [Podaj Hasło], następnie naciśnij przycisk $\blacktriangleright$ .
- 2. Wykonaj krok 2 podany w procedurze "Ocena" na stronie 18.

Aby zmienić hasło, wybierz opcję [Zmień], naciśnij ENTER i wprowadź dwa razy nowy 4 cyfowy kod po wprowadzeniu aktualnego hasła. Aby skasować hasło, wybierz opcję [Usuń] i wprowadź aktualne hasło.

## **Jeżeli zapomnisz swojego 4-cyfrowego kodu**

Jeżeli zapomnisz swojego hasła, wykonaj następujące czynności, w celu skasowania aktualnego hasła.

- 1. Wyświetl menu konfiguracji (Setup) i wybierz ikonę poziomu 1.
- 2. Przy pomocy przycisków numerycznych wprowadź 6-cio cyfrowy numer "210499".
- 3. Wybierz [OK], następnie naciśnij ENTER. 4-cyfrowe hasło jest skasowane. Wprowadź nowy kod.

# **Kod regionu**

Wprowadź Kod regionu/obszaru, którego standardy zostały zastosowane przy nagraniu płyty DVD video, zgodnie z lista (Patrz "Kod regionu", strona 43.).

- 1. Wybierz opcje [Kod regionu], następnie naciśnij  $przycisk$  $\blacktriangleright$ .
- 2. Wykonaj krok 2 podany w procedurze "Wartość" na stronie 18.
- 3. Wybierz pierwsza literę za pomocą przycisków  $\blacktriangle$  /  $\nabla$ .
- 4. Przesuń kursor za pomocą przycisku ▶ i wybierz druga literę za pomocą przycisków  $\blacktriangle$  /  $\nabla$ .
- 5. Naciśnij ENTER, aby potwierdzić wybór kodu regionu.

# **Nagrywanie**

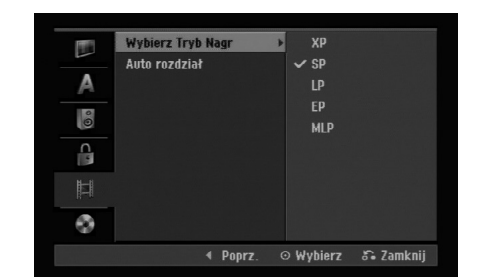

# **Wybierz Tryb Nagr**

Możesz ustawić tryb nagrywanego obrazu; XP (Wysoka jakość), SP (Standardowa jakość), LP (Niska jakość), EP (Rozszerzona jakość). MLP (tryb maksymalnej długości nagrywania)

# **Auto rozdział**

Podczas nagrywania w trybie Video, znaczniki rozdziałów nagrywane są zgodnie z określonym ustawieniem. Mogą być one ustawiane co 5 lub 10 minut. Jeżeli wybierzesz [Brak], wyłączysz automatyczne ustawianie rozdziałów oraz uruchomisz ustawienie [Brak].

# **Ustawienia płyty**

## **Inicjuj**

Jeżeli załadujesz czystą płytę, nagrywarka zainicjalizuje ją.

**DVD-R:** Nagrywarka zainicjalizuje płytę w trybie wideo. Tryb zapisu zawsze będzie trybem wideo. **DVD-RW/DVD+RW/DVD+R:** Pojawia się menu Initialize. Wybierz [OK] a następnie naciśnij ENTER.

Płyta DVD-RW jest zainicjowana w trybie Video. Możesz również zmienić format płyt DVD-RW/DVD+RW w poniższym menu ustawień.

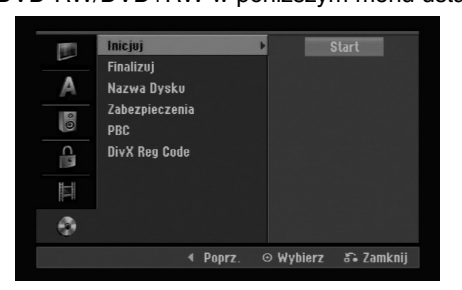

- 1. Wybierz opcje [Inicjuj], następnie naciśnij przycisk $\blacktriangleright$ .
- 2. Gdy wybierzesz [Start], naciśnij przycisk ENTER. Pojawi się menu formatu płyty.
- 3. Korzystając z przycisków ◀ / ▶ wybierz zadany tryb (VR lub Video) i naciśnij przycisk ENTER. Na ekranie pojawi się komunikat potwierdzający. Dla płyt DVD+RW, przejdź do kroku 4.
- 4. Za pomocą przycisków < /> > wybierz [OK] i naciśnij przycisk ENTER. Zainicjowanie płyty może trochę potrwać.

#### **Uwaga**

**Jeśli będziesz chciał zmienić format płyty, cały materiał zapisany na niej zostanie skasowany.**

# **Finalizuj**

Zakańczanie 'utrwala' nagrania na miejscu, dzięki czemu płyta może być odtwarzana w zwykłym odtwarzaczu DVD lub na komputerze wyposażonym w odpowiedni napęd DVD-ROM. Poprzez zakończenie płyty nagranej w trybie Video powstaje ekran menu do poruszania się po zawartości płyty. Ekran menu można wywołać poprzez naciśnięcie przycisku MENU/LIST lub TITLE.

#### **Uwaga**

Jeżeli raz zakończyłeś nagrywanie na płycie DVD-R i DVD+R, nie możesz już edytować jej lub nagrywać na niej czegokolwiek innego za wyjątkiem płyt DVD+RW. Jakkolwiek możesz nagrywać i edytować płytę DVD-RW poprzez wybranie opcji [Otwórz Sesję] (Anulowanie zakończenia).

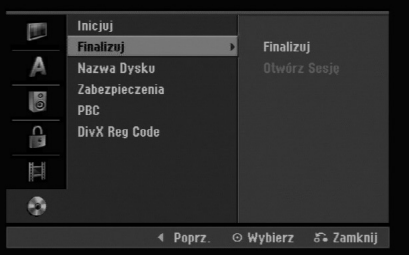

- 1. Wybierz opcje [Finalizuj], następnie naciśnij przycisk $\blacktriangleright$ .
- 2. Gdy wybierzesz [Finalizuj] naciśnij przycisk ENTER.

Pojawi się menu zakańczania.

3. Wybierz [OK] i naciśnij ENTER. Nagrywarka zacznie zakańczanie płyty.

#### **Uwaga:**

Czas trwania zakańczania zależy od rodzaju płyty, ilości nagrania oraz liczby tytułów na płycie.

#### **Wskazówka**

- Jeśli włożysz do nagrywarki płytę DVD-RW, która została już wcześniej zakończone, możesz anulować zakończenie poprzez wybranie opcji Unfinalize (Anulowanie zakończenia) z menu zakończenia. Po wykonaniu tej czynności możesz ponownie nagrywać na płycie i edytować ją.
- Nie możesz anulować zakończenia płyt DVD-R i DVD+R.
- Jeżeli opcja [Zabezpieczenia] (Zabezpieczenie płyty) ustawiona jest na [Wł] (Włączony), nie możliwe jest zakończenie płyty. Aby zakończyć, ustaw opcje [Zabezpieczenia] na pozycje [Wył ] .

# **Ustawienia płyty (ciąg dalszy)**

## **Nazwa Dysku**

Służy do wprowadzenia nazwy płyty. Nazwa ta pojawia się gdy wkładasz płytę do nagrywarki oraz gdy wyświetlasz informację o płycie na ekranie.

- Nazwa płyty może się składać maksymalnie z 32 znaków.
- W przypadku płyt sformatowanych przy pomocy innej nagrywarki, widoczny będzie tylko ograniczony zestaw znaków.
- 1. Wybierz opcje [Nazwa Dysku], następnie naciśnij  $przycisk$   $\blacktriangleright$ .
- 2. Gdy wybierzesz [Edycja] naciśnij przycisk ENTER. Pojawi się menu klawiatury. Jak wprowadzać znaki, patrz strona 41.

# **Zabezpieczenia**

Podczas nagrywania płyt DVD+RW / +R lub płyt DVD-RW w trybie VR, ustaw na pozycje [Wł] (włączony), aby zabezpieczyć płytę przed przypadkowym nagrywaniem, edycja lub skasowaniem.

Jeżeli potrzebujesz odblokować płytę, aby dokonać edycji, wybierz [Wył] (Wyłączony).

# **Funkcja PBC**

PBC oznacza Sterowanie odtwarzaniem i odnosi się do specjalnych menu i możliwości nawigacji, które są dostępne na niektórych płytach Video CD.

- [Wł] (Włączona) Płyty Video CD SA odtwarzane zgodnie z funkcja PBC, jeżeli jest to możliwe.
- [Wył] (Wyłączona) Płyty Video CD SA odtwarzane w ten sam sposób, co płyty Audio CD.

# **Kod rejestracyjny DivX**

Zapewniamy kod rejestracyjny dla DivX® VOD (Video On Demand), który pozwala wypożyczać i kupować filmy przy pomocy usługi DivX® VOD. Więcej informacji: odwiedź stronę www.divx.com/vod.

- 1. Wybierz opcję [DivX Reg Code] następnie naciśnij ▶.
- 2. Gdy wybrana jest opcja [Enter] naciśnij ENTER a pojawi się kod rejestracyjny.
- 3. Użyj kodu rejestracyjnego do kupowania lub wypożyczania filmów w serwisie DivX® VOD na stronie www.divx.com/vod. Podążaj za wskazówkami i ściągaj filmy na dysk do odtwarzania w tym urządzeniu.

#### **Uwaga:**

Wszystkie ściągnięte z DivX® VOD filmy mogą być odtwarzane wyłącznie na tym urządzeniu.

# **Ogólne informacje na temat wyświetlania ekranowego**

Niniejsza instrukcja zawiera podstawowe instrukcje odnośnie obsługi tej nagrywarki. Niektóre płyty DVD wymagają szczególnego postępowania lub mają ograniczone możliwości odtwarzania. Gdy zachodzi taka sytuacja, na ekranie pojawi się symbol  $\oslash$ , oznaczający, że dana operacja nie jest możliwa do wykonania przez nagrywarkę lub nie jest dostępna na płycie.

# **Wyświetlanie informacji podczas oglądania telewizji**

**Podczas oglądania telewizji naciśnij przycisk DISPLAY aby wyświetlić/ ukryć informacje wyświetlane na ekranie.**

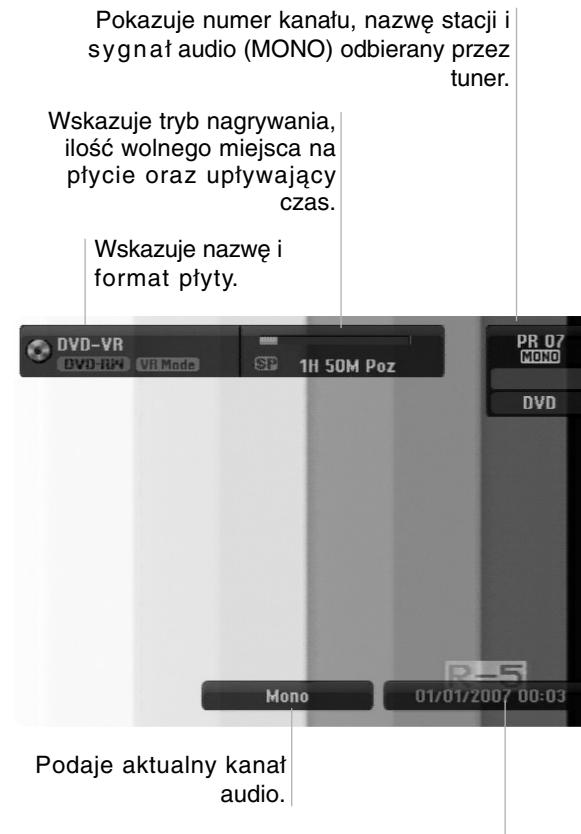

Wskazuje nazwę i format płyty.

# **Wyświetlanie informacji o płycie na ekranie**

Na ekranie możesz wyświetlać różne informacje o płycie włożonej do nagrywarki.

1. Naciśnij przycisk DISPLAY raz, aby wyświetlić aktualny status.

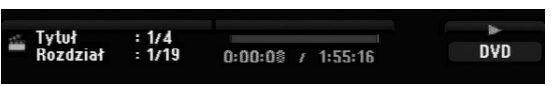

2. Naciśnij przycisk DISPLAY jeszcze raz, aby wyświetlić różne informacje o odtwarzaniu. Wyświetlane elementy różnią się w zależności od typu płyt lub statusu odtwarzania.

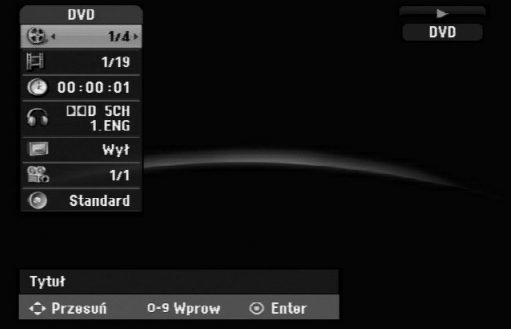

3. Przy użyciu przycisków ▲ / ▼ możesz wybierać elementy, zmieniać lub wybierać ustawienia używając przycisków ◀ / ▶.

Szczegóły dotyczące każdego elementu znajdziesz w nawiasach.

- [Tytuł] (Numer tytułu): Wskazuje bieżący numer tytułu (lub ścieżki)/całkowita ilość tytułów (lub ścieżek) (strona 25)
- [Rozdział] (Numer rozdziału): Wskazuje bieżący numer rozdziału/całkowita ilość rozdziałów (strona 23)
- [Idö]: Pokazuje czas, jaki minął od początku odtwarzania (strona 25)
- [Audio] (Kanał audio): Pokazuje wybrany język audio (tylko DVD VIDEO) lub kanał audio (strona 24)
- [NAPISY] (Język napisów): Pokazuje wybrany język napisów (strona 24)
- [Kąt]: Pokazuje aktualny numer kąta/ całkowitą ilość kątów (strona 25)
- [Dźwięk]: Pokazuje wybrany tryb dźwięku (strona 25)

## **Uwagi:**

Jeśli w ciągu 10 sekund nie zostanie naciśnięty żaden przycisk, wyświetlacz ekranowy zniknie.

# **Odtwarzanie Odtwarzanie**

# **Odtwarzanie**

# **Odtwarzanie funkcje podstawowe**

- 1. Załaduj płytę na podajnik, stroną przeznaczona do odtwarzania skierowaną w dół.
- 2. Uruchom odtwarzanie przy pomocy menu HOME (patrz strona 14).
- 3. Aby zatrzymać odtwarzanie, naciśnij STOP ( $\blacksquare$ ). Urządzenie nagrywa zatrzymane miejsce, w zależności od rodzaju płyty. Na ekranie chwilowo pojawia się "III". Naciśnij PLAY (>) aby wznowić odtwarzanie (od punktu sceny). Jeżeli naciśniesz ponownie STOP ( $\blacksquare$ ) lub wyjmiesz płytę (na ekranie pojawia się " $\blacksquare$ "), urządzenie nie zapamięta punktu zatrzymania.
- 4. Naciśnij OPEN/CLOSE (<sup>A</sup>), aby wyjąć płytę. Naciśnij OPEN/CLOSE (▲), aby zamknąć podajnik lub POWER (①), podajnik zamknie się automatycznie a urządzenie wyłączy się.

#### **Uwaga:**

Jeżeli uruchomiona jest Kontrola rodzicielska a włożona płyta nie mieści się w ustawionej wartości (nie autoryzowana), musi zostać wprowadzony 4-ro cyfrowy kod i/lub płyta musi być autoryzowana (patrz rozdział "Wartość" na stronie 18).

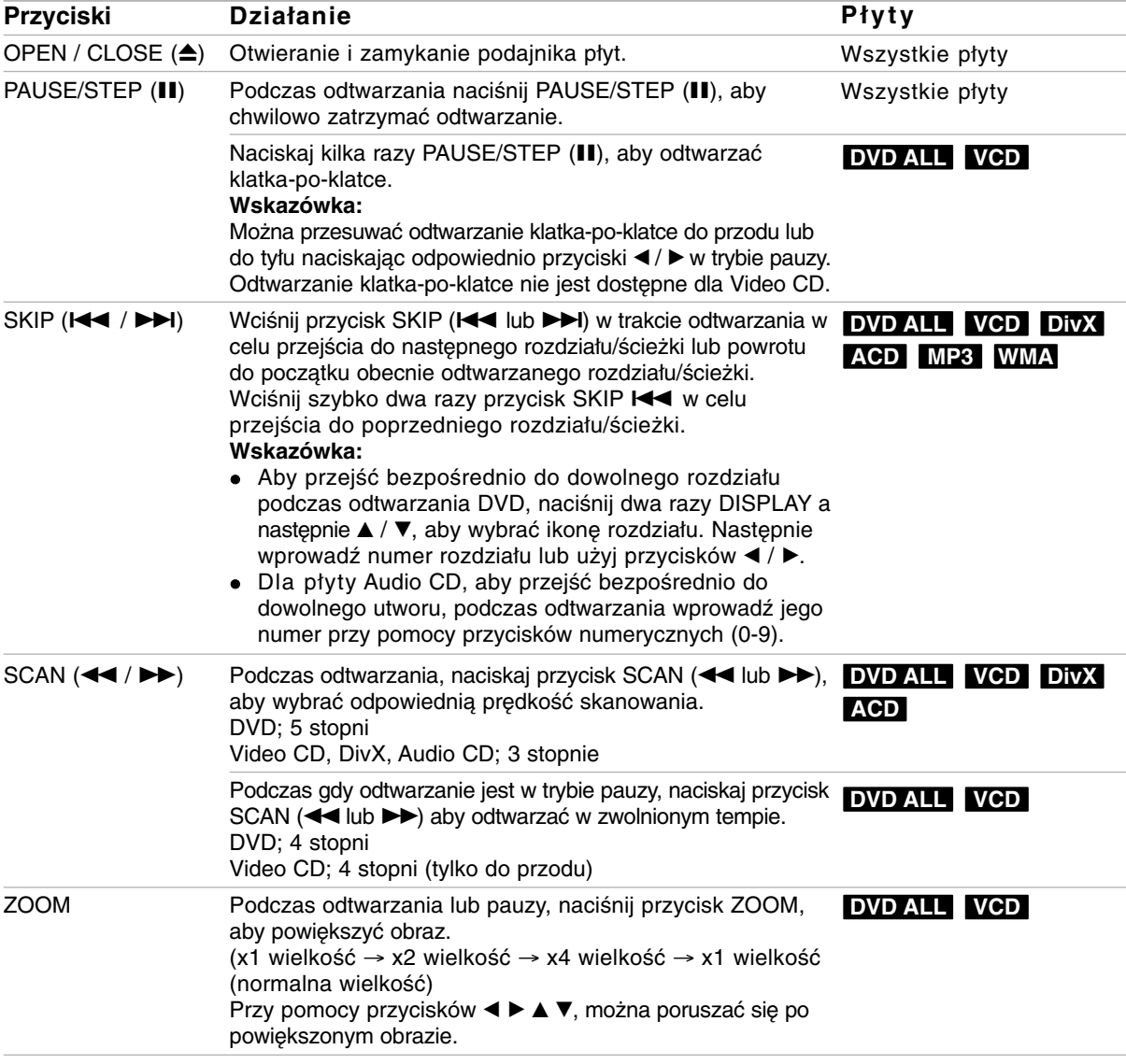

# **Odtwarzanie funkcje podstawowe (ciąg dalszy)**

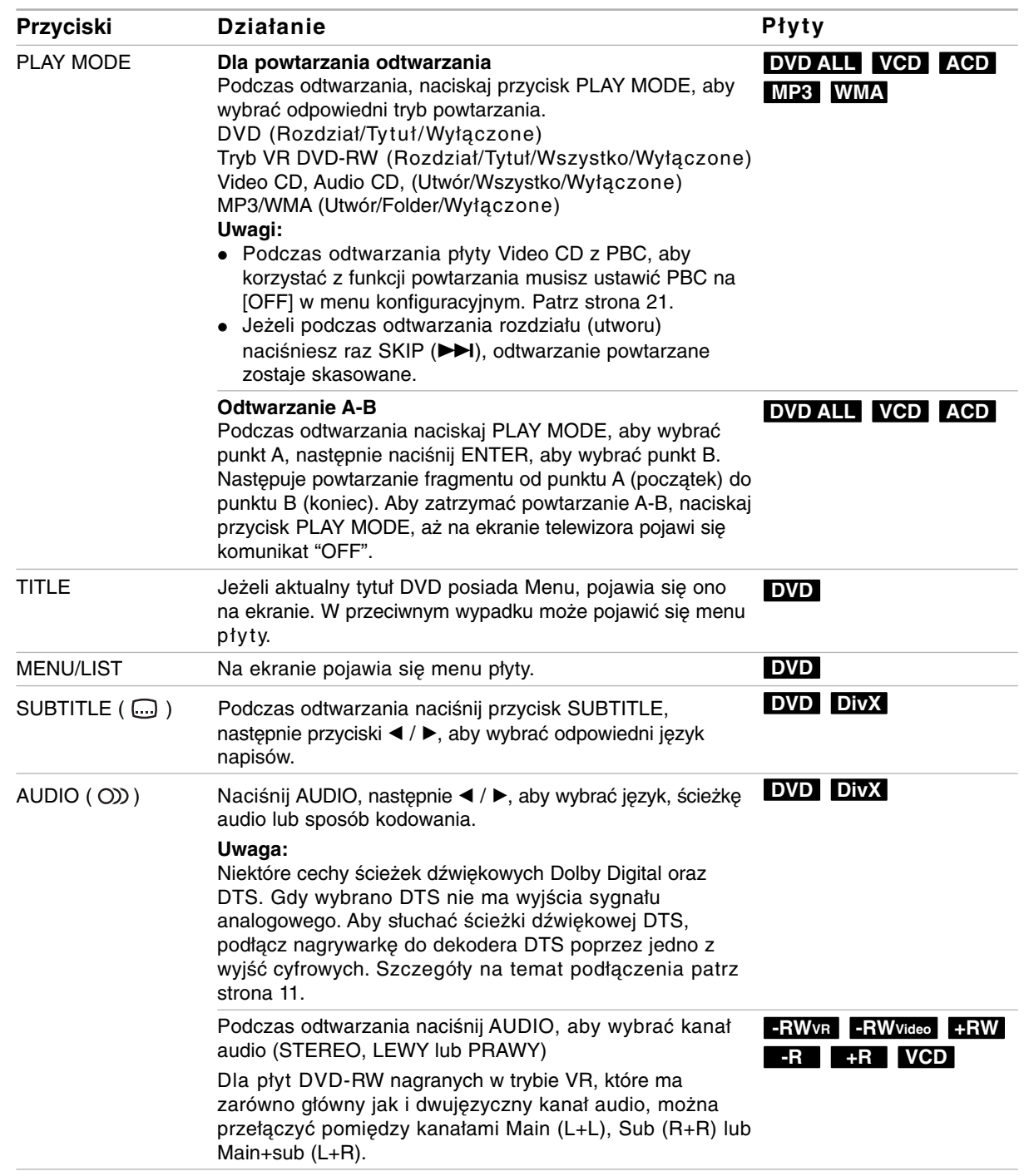

# **Jeśli pojawi się ekran menu DVD VCD**

Po załadowaniu płyty DVD lub video CD może pojawić się ekran menu, zawierający menu.

## **DVD**

Używając przycisków ◀ / ▶ / ▲ / ▼ wybierz tytuł/rozdział, który chcesz oglądać, a następnie naciśnij przycisk ENTER, aby rozpocząć odtwarzanie. Naciśnij przycisk TITLE lub MENU/LIST, aby powrócić do ekranu menu.

## **VCD**

- Za pomocą przycisków numerycznych wybierz ścieżkę, którą chcesz oglądać. Naciśnij przycisk RETURN ( $\delta$ ) aby powrócić do ekranu menu.
- Ustawienia menu i szczegółowe procedury obsługi menu mogą różnić się w zależności od płyty. Postępuj zgodnie z instrukcjami na każdym z ekranów menu. W menu ustawień możesz także wyłączyć funkcję PBC. Patrz strona 21).

# **Przechodzenie do innego TYTUŁU DVD ALL DivX**

Jeśli na płycie jest więcej niż jeden tytuł, możesz przejść do innego tytułu w następujący sposób:

 Naciśnij dwukrotnie DISPLAY podczas odtwarzana, następnie przyciski ▲ / ▼, aby wybrać ikonę tytułu. Następnie naciśnij odpowiedni przycisk numeryczny (0-9) lub ◀ / ▶, aby wybrać numer tytułu.

# **Przeszukiwanie według czasu DVD ALL DivX**

Funkcja pozwala na rozpoczęcie odtwarzania od dowolnie wybranego momentu na płycie:

- 1. Naciśnij dwukrotnie przycisk DISPLAY podczas odtwarzania. Okno przeszukiwania według czasu pokazuje czas, jaki upłynął od początku odtwarzania.
- 2. Za pomocą przycisków ▲ / ▼ wybierz ikonę przeszukiwania według czasu i pojawi się komunikat "-:--:--".
- 3. Wprowadź zadany czas rozpoczęcia. Wprowadź godzinę, minutę i sekundę od lewej do prawej. Jeżeli wprowadzisz złe dane naciś nijprzycisk  $\blacktriangleleft$  /  $\blacktriangleright$ , aby przesunąć kreskę ( $\sqsupset$ ) na zły numer. Następnie wprowadź poprawne wartości.
- 4. Aby potwierdzić czas, naciśnij przycisk ENTER. Odtwarzanie rozpoczyna się od wybranego na płycie czasu.

# **Kąt ustawienia kamery DVD**

Jeśli płyta zawiera sceny nagrane pod różnymi kątami, możesz podczas odtwarzania płyty zmienić kąt ustawienia kamery na inny.

1. Naciśnij dwukrotnie przycisk DISPLAY podczas odtwarzania.

Na ekranie telewizora pojawia się wyświetlacz ekranowy.

- 2. Przy pomocy  $\triangle$  /  $\nabla$  wybierz ikonę ujęcia (Angle).
- 3. Przy pomocy  $\blacktriangleleft$  /  $\blacktriangleright$  wybierz odpowiednie ujęcie. Numer aktualnego ujęcia pojawia się na ekranie telewizora.

#### **Wskazówka:**

ekranowy.

Wskaźnik ANGLE (KĄT) będzie migał na ekranie telewizora przy scenach nagranych pod różnymi kątami, aby poinformować o możliwości zmiany kąta ustawienia kamery.

# **Efekt dźwięku otaczającego 3D DVD ALL VCD**

Niniejsze urządzenie może wytworzyć efekt dźwięku otaczającego 3D, imitujący dźwięk wielokanałowy za pomocą dwóch tradycyjnych głośników stereo, zamiast pięciu lub więcej normalnie wymaganych do odsłuchiwania wielokanałowego dźwięku z zestawu kina domowego.

- 1. Naciśnij dwukrotnie przycisk DISPLAY podczas odtwarzania. Na ekranie telewizora pojawia się wyświetlacz
- 2. Przy pomocy ▲ / ▼ wybierz ikonę dźwięku (Sound).
- 3. Przy pomocy  $\blacktriangleleft / \blacktriangleright$  wybierz "3D SUR". Aby wyłączyć efekt 3D Surround, wybierz "NORMAL".

# **Pamięć ostatnich ustawień DVD**

Ta nagrywarka zapamiętuje ustawienia użytkownika dla ostatniej oglądanej płyty. Ustawienia te pozostają w pamięci nawet jeśli usuniesz płytę z nagrywarki lub wyłączysz ją. Jeśli włożysz do nagrywarki płytę, której ustawienia zostały zapamiętane, automatycznie zostanie przywołane miejsce, w którym ostatnio zatrzymano odtwarzanie.

#### **Uwagi:**

- Ustawienia są przechowywane w pamięci, do użytku każdym momencie.
- Nagrywarka nie zapamięta ustawień płyty, jeśli wyłączysz nagrywarkę przed rozpoczęciem odtwarzania płyty.

# **Odtwarzanie pliku filmowego DivX**

Nagrywarka może odtwarzać pliki DivX. Przed rozpoczęciem odtwarzania plików DivX przeczytaj "Wymagania odnośnie plików DivX" znajdujące się po prawej stronie.

- 1. Naciśnij HOME i wybierz opcję [FILM].
- 2. Wybierz nośnik zawierający pliki DivX i naciśnij ENTER.

Na ekranie pojawia się menu [Lista Filmów].

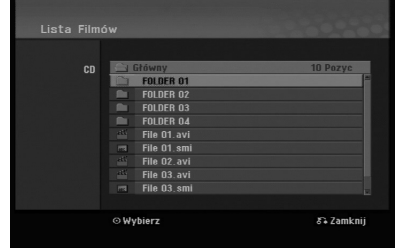

- 4. Użyj przycisków ▲ / ▼, aby wybrać folder i naciśnij dwukrotnie ENTER. Pojawia się lista plików w folderze. Jeżeli jesteś w liście plików i chcesz cofnąć się do listy folderów, korzystaj z przycisków ▲ / ▼ na pilocie, aby □ podświetlić i naciśnij przycisk ENTER.
- 5. Jeżeli chcesz oglądać określony plik, naciśnij ▲ / ▼, aby podświetlić plik, a następnie naciśnij przycisk PLAY  $($  $\blacktriangleright$ ). Możesz używać różnych funkcji odtwarzania. Patrz strony 23-25.
- 6. Naciśnij przycisk STOP, aby zatrzymać odtwarzanie. Pojawia się menu [Lista Filmów].

## **Uwaga na temat wyświetlania napisów dla DivX**

Jeżeli napisy nie wyświetlają się poprawnie należy wykonać poniższe kroki.

- 1. Podczas gdy wyświetlane są napisy naciśnij PAUSE/STEP.
- 2. Naciśnij i przytrzymaj SUBTITLE przez około 3 sekundy.

Pojawia się kod języka.

- 3. Naciskaj ◀ / ▶, aby wybrać inny kod języka, aż napisy wyświetlane będą poprawnie.
- 4. Naciśnij PLAY (>), aby kontynuować odtwarzanie.

#### **Uwagi:**

Nazwy plików, które zawierają napisy do filmów DivX muszą być utożsamione z nazwą pliku filmowego aby urządzenie mogło je wyświetlić.

## **Opcje menu Lista Filmów**

- 1. Przy użyciu przycisków ▲ / ▼, wybierz folder/plik w menu [Lista Filmów], następnie naciśnij ENTER. Pojawią się opcje menu [Lista Filmów]. Menu opcji może być różne i zależy od wybranego nośnika.
- 2. Przy użyciu przycisków ▲ / ▼ / ◀ / ▶ wybierz opcję i naciśnij klawisz ENTER.
	- [Odtwórz] Rozpoczyna odtwarzanie wybranego tytułu.
	- [Otwórz] Otwiera folder i wyświetla listę plików w folderze.

## **Wymagania odnośnie plików DivX**

**Dostępne rozdzielczości:** 720x576 (SZ x W) piksli **Rozszerzenia plików DivX:** ".avi", ".divx" **Odtwarzane napisy DivX:** ".smi", ".srt", ".ssa", ".sub (Micro DVD, Subviewer 1.0/2.0)", ".txt (TM player, system napisów DVD)"

**Odtwarzane formaty kodowania:** "DIVX3.xx", "DIVX4.xx", "DIVX5.xx"

**Odtwarzane formaty audio:** "AC3", "MP3"

- Częstotliwość próbkowania:
- 8 48 kHz (MP3)
- Prędkość danych:
- 8 320kbps (MP3)

**Format CD-R:** ISO 9660 oraz JOLIET.

**Format DVD±R/RW:** ISO 9660 (UDF Bridge format) **Maksymalna ilośc plików / Folder**:

Mniej niż 2000

#### **Uwagi na temat formatu DivX**

- Jeżeli ilość ramek ekranowych jest większa niż 29,97 na sekundę, urządzenie może nie działać poprawnie.
- Jeżeli nazwa pliku filmowego DivX zawiera znak niemożliwy do wyświetlenia, może on zostać pokazany jako symbol "\*".
- Jeżeli struktura video i audio nagranego pliku nie jest przeplatana, następuje powrót do ekranu menu.
- Urządzenie to nie obsługuje plików DivX nagranych przy pomocy GMC (Global Motion Compensation).
- Urządzenie to nie obsługuje plików DivX, które zawierają "rec list".

# **Odtwarzanie płyt Audio CD i plików MP3/WMA**

Nagrywarka może odtwarzać pliki audio CD oraz MP3/WMA. Przed rozpoczęciem odtwarzania plików MP3/WMA przeczytaj "Wymagania odnośnie plików MP3/WMA" znajdujące się po prawej stronie.

- 1. Naciśnij przycisk HOME. Na ekranie pojawi się menu HOME.
- 2. Wybierz opcję [MUZIKA].
- 3. Wybierz nośnik zawierający pliki MP3 lub utwory audio i naciśnij przycisk ENTER. Na ekranie pojawia się menu [Lista Muzyki].

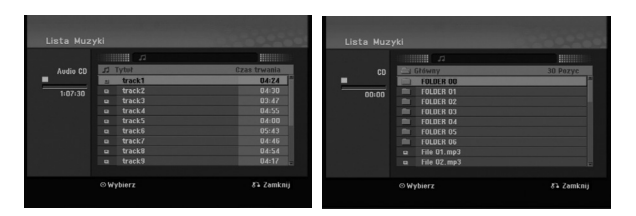

4. Użyj przycisków ▲/▼, aby wybrać utwór i naciśnij  $PLAY$  ( $\blacktriangleright$ ).

Odtwarzanie rozpoczyna się. Możesz korzystać z różnych funkcji odtwarzania. Patrz strony 23-25.

- **Wskazówki:**
- Naciśnij przycisk DISPLAY, aby wyświetlić informację ID3-Tag o plikach MP3. Jeśli informacja ID3-Tag nie jest dostępna, pojawi się komunikat [ID3-TAG: Brak]. Jeśli wybierzesz folder, wyświetlona zostanie ilość podfolderów i plików MP3 w folderze. Naciśnij ponownie przycisk DISPLAY, aby usunąć informację z ekranu.
- Jeśli chcesz przejść do folderu wyżej, za pomocą przycisków ▲ / ▼ podświetl a.i naciśnij przycisk ENTER.
- 5. Aby w dowolnym momencie zatrzymać odtwarzanie, naciśnij przycisk STOP.

# **Opcje memu Audio CD i Lista Muzyki**

- 1. Użyj przycisków ▲ / ▼, aby wybrać katalog/plik z menu [Lista Muzyki] i naciśnij ENTER. Pojawią się opcje menu. Menu opcji może być różne i zależy od wybranego nośnika.
- 2. Przy użyciu przycisków ▲ / ▼ / ◀ / ▶ wybierz opcję i naciśnij klawisz ENTER.
	- [Odtwórz] Rozpoczyna odtwarzanie wybranego tytułu.
	- [Losowy] Rozpoczęcie lub zatrzymanie odtwarzania losowego.
	- [Otwórz] Otwiera folder i wyświetla listę plików w folderze.

## **Odtwarzanie losowe**

1. Użyj przycisków  $\triangle$  /  $\nabla$ , aby wybrać plik i naciśnij ENTER.

Pojawia się menu opcji.

- 2. Użyj przycisków ▲ / ▼, aby wybrać opcję [Losowy] i naciśnij ENTER. Urządzenie automatycznie rozpoczyna odtwarzania losowe a na ekranie menu pojawia się komunikat "Losowy".
- 3. Aby powrócić do zwykłego odtwarzania wybierz ponownie opcję [Losowy] i naciśnij ENTER.

#### **Wskazówka:**

Podczas odtwarzania losowego naciśnięcie SKIP →→ powoduje wybranie innego utworu i kontynuację odtwarzania losowego.

## **Wymagania odnośnie plików MP3/WMA**

**Rozszerzenia plików** ".mp3", ".wma".

**Częstotliwość próbkowania:** 8 - 48 kHz (MP3), 32 - 48kHz (WMA)

**Prędkość danych:**  8 - 320 kbps (MP3), 32 - 192kbps (WMA)

**Format CD-R** ISO 9660 oraz JOLIET.

**Format DVD±R/RW:** ISO 9660 (UDF Bridge format)

**Maksymalna ilość plików / Folder:** Mniej niż 2000

# **Oglądanie plików JPEG**

Nagrywarka może odtwarzać pliki JPEG. Przed rozpoczęciem odtwarzania plików JPEG przeczytaj "Wymagania odnośnie plików graficznych" znajdujące się po prawej stronie.

- 1. Naciśnij przycisk HOME. Pojawi się menu HOME.
- 2. Wybierz opcję [ZDJECIE].
- 3. Wybierz nośnik zawierający pliki JPEG i naciśnij ENTER.

Na ekranie pojawia się menu [Lista Zdjęć].

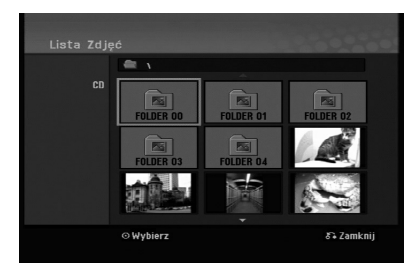

4. Za pomoca przycisków  $\blacktriangleleft / \blacktriangleright / \blacktriangle / \blacktriangledown$  wybierz plik i naciśnij przycisk ENTER.

Opcje menu pojawią się po lewej stronie menu.

#### **Wskazówka:**

Jeśli chcesz przejść do folderu wyżej, za pomocą przycisków ▲ / ▼ podświetl · i naciśnij przycisk ENTER.

5. Korzystając z przycisków ▲ / ▼ wybierz [Pełny ekran], a następnie naciśnij przycisk ENTER. Wybrany obraz wyświetlany jest na pełnym ekranie.

W zależności od wielkości i ilości plików JPEG, może potrwać chwilę zanim nagrywarka odczyta wszystkie pliki.

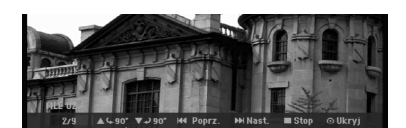

Naciśnij ENTER, aby włączyć lub wyłączyć to menu podczas trybu pełnego ekranu.

6. Aby zatrzymać oglądanie w dowolnym momencie, naciśnij przycisk STOP. Pojawi się menu [Lista Zdjęć].

#### **Wskazówka:**

Jeżeli podczas wyświetlania menu naciśniesz RETURN ( $\delta$ ), obraz zmienia się na telewizyjny lub pochodzący z wejścia AV input.

## **Opcje menu Lista Zdjęć**

- 1. Użyj przycisków ▲ / ▼ aby wybrać plik z menu [Lista Zdjęć] i naciśnij ENTER. Pojawia się menu opcji. Menu opcji może być różne i zależy od wybranego nośnika.
- 2. Korzystając z przycisków ▲ / ▼ wybierz opcje, a następnie naciśnij przycisk ENTER dla potwierdzenia wyboru.
	- [Otwórz] Otwiera folder i wyświetla listę plików w folderze.
	- [Pełny ekran] Wyświetlanie wybranego pliku w formacie pełnoekranowym.
	- [Pokaz] Wyświetlanie menu Slide Show.

## **Pomijanie zdjęć**

Podczas oglądania zdjęć naciśnij jednokrotnie przycisk SKIP ( $\blacktriangleleft$  lub  $\blacktriangleright\blacktriangleright$ I), aby przejść do kolejnego zdjęcia lub powrócić do poprzedniego.

#### **Obracanie zdjęć**

Podczas oglądania zdjęć naciśnij przycisk  $\blacktriangle$  /  $\nabla$ , aby obrócić zdjęcie zgodnie z ruchem wskazówek zegara lub przeciwnie do ruchu wskazówek zegara.

## **Wymagania odnośnie plików graficznych**

**Rozszerzenia plików** ".jpg" **Wielkość:**

Zalecana mniej niż 4MB **Format CD-R**

ISO 9660 oraz JOLIET.

**Format DVD±R/RW:** ISO 9660 (UDF Bridge format)

**Maksymalna ilość plików / Folder:** Mniej niż 2000

#### **Uwagi na temat plików JPEG**

- Pliki JPEG progresywne oraz o bezstratnej kompresji nie są obsługiwane.
- W zależności od wielkości i liczby plików JPEG może chwilę potrwać zanim urządzenie odczyta zawartość płyty.

## **Pokaz slajdów**

- 1. Wybierz opcje [Pokaz] z menu [Lista Zdjęć] (Patrz "Opcje menu Lista Zdjęć" na stronie 28).
- 2. Naciśnij ENTER. Pojawi się menu Pokaz

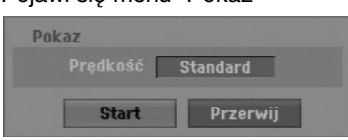

- 3. Ustaw żądaną opcję przy pomocy przycisków  $\blacktriangleleft$  /  $\blacktriangleright$  /  $\blacktriangle$  /  $\blacktriangledown$ .
	- Opcja [Prędkość]:

Ustawienie szybkości pokazu slajdów na Powoli, Standard lub Szybko.

- 4. Wybierz opcję [Start], a następnie naciśnij ENTER, aby rozpocząć pokaz slajdów. Pokaz slajdów trwa do momentu aż naciśniesz  $przycisk STOP$  ( $\blacksquare$ ).
- 5. Aby zakończyć pokaz slajdów i powrócić do menu [Lista Zdjęć], naciśnij STOP.

## **Wstrzymanie pokazu slajdów**

- 1. Aby wstrzymać pokaz slajdów naciśnij PAUSE/STEP (II).
- 2. W celu kontynuowania pokazu, naciśnij  $PLAY$  ( $\blacktriangleright$ ).

# **Nagrywanie**

# **O nagrywaniu DVD**

#### **Uwagi:**

- Ta nagrywarka nie może nagrywać płyt CD-R i CD-RW.
- Nasza firma nie bierze odpowiedzialności za błędy podczas nagrywania wynikaj kace z wahań zasilania, defektów płyt lub uszkodzenia nagrywarki.
- Odciski palców i małe rysy na płycie mogą wpływać na jakość odtwarzania i/ lub nagrywania. Z płytami należy obchodzić się we właściwy sposób.

## **Typy płyt i formaty nagrywania, tryby i ustawienia**

Nagrywarka może odtwarzać różne rodzaje płyt DVD: Nagrane fabrycznie płyty DVD, DVD-RW, DVD-R, DVD+RW i DVD+R.

Format płyt dla DVD-R, DVD+R, DVD+RW to zawsze "Video "—tak samo jak dla nagranych płyt DVD-Video. Oznacza to, ze zakończone płyty DVD-R, DVD+R lub DVD+RW mogą być odtwarzane w zwykłym odtwarzaczu DVD.

Domyślny format dla płyty DVD-RW to Video, jeżeli to konieczne można go jednak zmienić na Video Recording (VR).

Domyślny format dla płyty DVD-RW to Video, jeżeli to konieczne można go jednak zmienić na Video Recording (VR). (Formatowanie płyty skasuje jej zawartość.)

Tryb nagrywania jest blisko związany z formatem płyty. Jeżeli formatem płyty jest VR to trybem nagrywania jest tryb VR; jeżeli płyta jest w formacie Video, trybem nagrywania jest tryb Video (za wyjątkiem płyt DVD-Video, których nie można nagrywać, a co za tym idzie nie mają trybu nagrywania). Oprócz trybów nagrywania (które są stałe dla całej płyty) istnieją ustawienia nagrywania. Mogą one być zmieniane w razie potrzeby podczas każdego nagrania i determinują jakość obrazu i ilość miejsca zajmowaną na płycie przez nagranie.

## **Uwagi na temat nagrywania**

- Pokazane czasy nagrania nie są dokładne, ponieważ nagrywarka wykorzystuje różne stopnie kompresji video. Oznacza to, że dokładny dostępny czas nagrywania będzie zależał od nagrywanego materiału.
- Podczas nagrywania programu TV, jeśli jakość odbioru jest niska lub obraz jest zakłócony, dostępny czas nagrywania może być krótszy.
- Jeśli nagrywasz obrazy nieruchome lub tylko

dźwięk, dostępny czas nagrywania może być dłuższy.

- Suma wyświetlanego czasu nagrania oraz czasu pozostałego nie zawsze musi zgadzać się dokładnie z długością płyty.
- Dostępny czas nagrywania może ulec skróceniu, jeśli dokonasz obszernej edycji płyty.
- Jeśli wykorzystujesz płytę DVD-RW, upewnij się, czy zmieniłeś format nagrywania (tryb Video lub VR) zanim nagrasz cokolwiek na płycie. Jak to zrobić - patrz strona 20 (Inicjalizacja).
- Jeśli wykorzystujesz płytę DVD-R lub DVD+R, możesz nagrywać albo do całkowitego wypełnienia płyty, albo do jej zakończenia. Zanim rozpoczniesz sesję nagraniową, sprawdź ilość czasu pozostałego na nagranie na płycie.
- Gdy używasz płyt DVD-RW w trybie video, dostępny czas nagrywania zwiększy się tylko wówczas, gdy usuniesz ostatni tytuł nagrany na płycie.
- Opcja usuwania tytułu w menu tytułu (Oryginału) jedynie ukrywa tytuł, nie usuwa go faktycznie z płyty i nie zwiększa dostępnego czasu nagrywania (z wyjątkiem ostatniego nagranego tytułu na płycie DVD-RW nagranej w trybie Video).
- Tak wiec, musisz wyjąc płytę po wybraniu trybu działania nagrywarki na DVD+RW.
- Podczas używania z DVD+R/RW, gdy płyta jest wyjmowana lub urządzenie wyłączane, nagrywarka wykona operację oznaczania dla Menu, aby uaktualnić i wyedytować nowy tytuł.

## **Czas nagrania oraz jakość obrazu**

Istnieją cztery zaprogramowane tryby jakości nagrywania:

- **XP** ustawienie najwyższej jakości pozwala nagrać o k oło 1 godz. programu na płycie DVD (4.7GB).
- **SP** ustawienie domyślne wystarczające dla większości zastosowań – pozwala nagrać około 2 godzin programu na płycie DVD (4.7GB).
- **LP** nagranie o nieco mniejszej jakości obrazu, które pozwala na nagranie około 4 godzin materiału na płycie DVD (4.7GB).
- **EP** niska jakość wideo, możliwość nagrania około 6 godzin na płycie DVD (4,7GB).
- **MLP** najdłuższy czas nagrywania kosztem najniższej jakości umożliwia nagranie około 11 godzin na płycie DVD (4,7GB).

#### **Uwaga:**

- Jeżeli zawartość płyty została nagrana w trybie EP i MLP, to podczas odtwarzania obraz może być pofragmentowany lub napisy mogą być niewyraźne.
- Jeżeli płyta DVD została w pełni nagrana w trybie MLP, przy pomocy tylko jednego tytułu, czas nagrywania jest ograniczony do 10 godzin.

# **Ograniczenia kopiowania**

Niektóre materiały video są chronione przed kopiowaniem. Jeżeli chcesz nagrać materiał przeznaczony do jednokrotnego kopiowania na płytę DVD, musisz użyć płyty DVD-RW trybu VR zgodna z CPRM wer. 1.1.

- Sygnał w systemie NTSC ze źródeł analogowych bądź cyfrowych nie jest nagrywany prawidłowo przez to urządzenie.
- Sygnał w systemie SECAM (z wbudowanego tunera TV lub ze źródeł analogowych) nagrywany jest w systemie PAL.
- Nagrania wideo, które są 'tylko do jednokrotnego kopiowania' mogą być nagrywana tylko przy użyciu płyty DVD-RW w trybie VR z CPRM (patrz poniżej).

## **Czym jest 'CPRM'?**

CPRM to system ochrony kopiowania (z systemem szyfrowania) umożliwiający tylko jedno skopiowanie transmitowanych materiałów. CPRM to skrót nazwy Content Protection for Recordable Media. Nagrania CPRM mogą być wykonywane tylko na płytach DVD-RW sformatowanych w trybie VR, nagrania CPRM mogą być odtwarzane tylko na odtwarzaczach, które są zgodne z CPRM.

#### **Prawa autorskie**

- Urządzenia nagrywające powinny być używane tylko zgodnie z prawem i należy dobrze sprawdzić, jakie materiały, w kraju, w którym robi się kopię, podlegają ochronie prawnej. Kopiowanie materiałów objętych prawami autorskimi, takich jak filmy lub muzyka jest sprzeczne z prawem, chyba, że wydane zostało odpowiednie pozwolenie lub zgoda właścicieli praw autorskich.
- Ten produkt zawiera technologie ochrony praw autorskich, która jest chroniona patentami USA oraz innymi prawami do własności intelektualnej posiadanymi przez Macrovision Corporation i innych właścicieli praw. Używanie tej technologii musi być autoryzowane przez Macrovision Corporation i jest przeznaczone do użytku domowego i innych ograniczonych zastosowań, chyba ze inne zastosowanie zostanie autoryzowane przez Macrovision corporation. Przebudowywanie lub rozmontowywanie jest zabronione.
- KONSUMENCI POWINNI WIEDZIEĆ, ZE NIE WSZYSTKIE TELEWIZORY HDTV SA W PEŁNI KOMPATYBILNE Z TYM PRODUKTEM I MOGĄ POWODOWAĆ EFEKTY UBOCZNE WYŚWIETLANE W OBRAZIE. W PRZYPADKU PROBLEMÓW Z OBRAZEM 625 PROGRESSIVE SCAN ZALECA SIĘ PRZEŁĄCZENIE SYGNAŁU NA STANDARDOWE'. JEŻELI MAJA PAŃSTWO JAKIEKOLWIEK PYTANIA DOTYCZĄCE TEGO MODELU NAGRYWARKI DVD 625p I KOMPATYBILNOŚCI Z NASZYMI TELEWIZORAMI PROSZĘ SKONTAKTOWAĆ SIĘ Z NASZYM CENTRUM SERWISOWYM. CUSTOMER SERVICE CENTER.

# **Nagrywanie podstawowe z TV**

Aby nagrać program TV postępuj zgodnie z instrukcjami podanymi poniżej. Nagrywanie rozpocznie się natychmiast i będzie kontynuowane aż do zapełnienia płyty lub do momentu, w którym zatrzymasz nagrywanie.

#### **Uwagi:**

- Aby nagrywać na DVD musisz włożyć płytę z możliwością nagrywania.
- Urządzenie to może nagrywać tylko w trybie mono z wbudowanego tunera.
- 1. Ustaw tryb nagrywania zgodnie z wymaganiami naciskając przycisk REC MODE. (XP, SP, LP, EP lub MLP)
- 2. Za pomocą przycisków PR/CH (+/-) wybierz kanał telewizyjny, który chcesz nagrywać.
- 3. Naciśnii raz przycisk REC (<sup>\*</sup>). Nagrywanie rozpocznie się. (W okienku wyświetlacza zaświeci się wskaźnik REC.)
	- Nagrywanie trwa dotąd, aż nie zostanie naciśnięty przycisk STOP (■) lub płyta zapełni się.
	- Aby nagrywać przez określoną ilość czasu patrz informacje o szybkim programowaniu nagrywania po prawej stronie.
- 4. Naciśnij przycisk STOP () aby zatrzymać nagrywanie.

## **Aby wstrzymać nagrywanie (pauza)**

- 1. Naciśnij przycisk PAUSE/STEP (II) aby wstrzymać nagrywanie.
- 2. Aby kontynuować nagranie, naciśnij przycisk PAUSE/STEP (II).

## **Nagrywanie programu TV przy jednoczesnym oglądaniu innego programu**

- 1. Naciśnij przycisk TV/DVD, aby wybrać tryb TV podczas nagrywania. Pojawi się wskaźnik TV.
- 2. Za pomocą telewizora wybierz kanał, który chcesz oglądać.

# **Szybkie programowanie nagrywania**

Szybkie programowanie nagrywania pozwala na ł a twe dokonywanie nagrań o ustalonej długości bez korzystania z menu programowania.

- 1. Wykonaj czynności 1-2 jak pokazano po lewej stronie (Nagrywanie podstawowe z telewizji).
- 2. Naciskaj przycisk REC (·) aby wybrać długość czasu nagrywania.

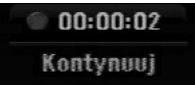

Nagrywanie rozpoczyna się po pierwszym naciśnięciu. Każde kolejne naciśnięcie wydłuża czas nagrywania w obrębie wolnego miejsca. Czas nagrania pokazywany jest na ekranie telewizora.

Na końcu nagrania, nagrywarka zakończy pracę, a następnie wyłączy się.

## **Sprawdzanie czasu nagrywania**

Naciśnij raz przycisk REC (·) aby sprawdzić czas nagrywania. Przywołane ustawienie pojawi się automatycznie na chwilę na ekranie telewizora. W okienku wyświetlacza pojawi się także pozostały czas nagrywania.

## **Aby zwiększyć czas nagrywania**

Czas nagrywania może zostać zwiększony w dowolnym momencie poprzez naciśnięcie przycisku  $REC$  ( $\bullet$ ).

Każde kolejne naciśnięcie wydłuża czas nagrywania w obrębie wolnego miejsca.

#### **Uwaga**

Jeśli nagrywarka zostanie odłączona od zasilania (lub wystąpi awaria zasilania) podczas nagrywania, nagranie zostanie utracone.

# **Nagrywanie programowane**

Niniejsza nagrywarka może zostać zaprogramowana do nagrywania 16 programów w przeciągu 1 miesiąca. Aby urządzenie mogło dokonać nagrania, należy zaprogramować kanały, z których maja być nagrywane programy, początek i koniec nagrania.

#### **Uwaga:**

Jeżeli do nagrywania przy pomocy timera używasz całkowicie czystej płyty, musisz ją sformatować przed rozpoczęciem nagrywania. (Patrz "Inicjalizacja" na stronie 20.)

- 1. Naciśnij HOME i wybierz opcję [TV].
- 2. Użyj przycisków ▲ / ▼ aby wybrać opcję [Prog Nagryw] i naciśnij ENTER.
	- Pojawia się lista [Programy Nagryw.].
- 3. Użyj przycisków ▲ / ▼, aby wybrać opcję [NOWY] i naciśnij ENTER.

## Pojawia się menu [Prog Nagryw].

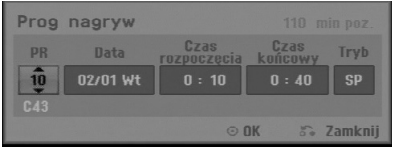

- [PR] Wybierz numer zapisanego w pamięci programu, lub jedno z zewnętrznych wejść, poprzez które chcesz nagrywać. (nie możesz wybrać DV Input).
- [Data] Wybierz datę do 1 miesiąca naprzód lub tryb powtarzalności (poniedziałek ~ piątek, lub co każdą niedziele ~ sobotę).
- [Czas rozpoczęcia] Ustaw czas rozpoczęcia nagrania.
- [Czas końcowy] Ustawia czas zakończenia nagrania.
- [Tryb] Wybierz tryb nagrywania (XP, SP, LP, EP, MLP lub AT). Opcja AT (Auto) określa, jak dużo miejsca pozostało na płycie i w razie konieczności zmienia jakość nagrywania, aby zmieściło się całe zaplanowane nagranie.
- 4. Wprowadź informacje niezbędne do zaprogramowania nagrywania.
	- Przyciski  $\blacktriangleleft / \blacktriangleright$  (w lewo/ w prawo) przesuwają kursor w lewo/ w prawo
	- Przyciski  $\blacktriangle$  /  $\Psi$  (w górę/ w dół) zmieniają ustawienia oraz aktualną pozycję kursora
	- $\bullet$  Naciśnij RETURN ( $\bullet$ ) aby powrócić do listy nagrywania timera [Programy Nagryw.].

5. Naciśnij ENTER, program zostanie zapamiętany przez nagrywarkę. Aby sprawdzić programowanie timera, pojawia się lista [Programy Nagryw.].

pola [Sprawdź] [Rec. OK] w liście [Programy Nagryw.] potwierdzają że nagrywania z timerem zostało poprawnie zaprogramowane.

- 6. Naciśnij RETURN (6), aby wyjść z listy nagrywania timera.
- 7. Upewnij się, że włożyłeś odpowiednią płytę DVD do nagrania i naciśnij POWER, aby przełączyć urządzenie w tryb czuwania.

#### **Uwagi:**

- Przed uruchomieniem timera nagrywania należy ustawić zegar.
- Wskaźnik zaprogramowania (timer) świeci się w okienku wyświetlacza, gdy nagrywarka jest w trybie czuwania z zaprogramowanym nagrywaniem. (nic nie jest wyświetlane, gdy opcja [Tryb oszcz. energ.] jest włączona Wł ) .
- Aby zatrzymać zaprogramowane nagrywanie musisz nacisnąć przycisk POWER.

# **Sprawdzanie szczegółów nagrywania programowanego czasowo**

Zaprogramowanie może zostać sprawdzone zawsze, gdy nagrywarka jest włączona.

- 1. Naciśnij HOME i wybierz opcję [TV].
- 2. Użyj przycisków ▲ / ▼ aby wybrać opcję [Prog Nagryw] i naciśnij ENTER. Pojawia się [Programy Nagryw.].
- $\bullet$  Za pomocą przycisków  $\blacktriangle$  /  $\nabla$  wybierz opcję nagrywania programowanego czasowo.
- Naciśnij przycisk ENTER, aby dokonać zmian w wybranej pozycji. Pojawi się menu nagrywania programowanego
- czasowo. Naciśnij przycisk CLEAR, aby usunąć wybraną pozycję programowania z listy nagrywania

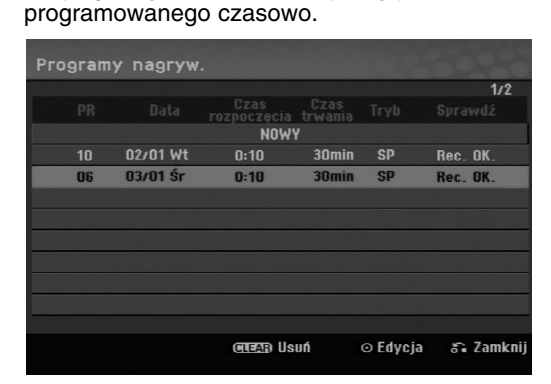

## **Rezygnacja z zaprogramowanego nagrywania**

Możesz usunąć ustawienie nagrywania w dowolnym momencie przed rozpoczęciem nagrywania.

 $\bullet$  Za pomocą przycisków  $\blacktriangle$  /  $\nabla$  wybierz pozycję programowania, którą chcesz usunąć z listy nagrywania programowanego czasowo. Naciśnij CLEAR (wyczyść) i potwierdź wiadomość, która się pojawi. Naciśnij ENTER, gdy zostanie wybrane [OK] w celu usunięcia nagrania.

## **Zakończenie nagrywanie programowanego**

Po rozpoczęciu nagrywania programowanego, nadal możesz usunąć program.

Naciśnij przycisk POWER.

## **Nagrywanie programowane czasowo - Problemy i ich rozwiązywanie**

#### **Pomimo zaprogramowania nagrywania, urządzenie nie będzie nagrywać, gdy:**

- Nie została włożona płyta.
- Włożona została płyta, na której nie da się nagrywa.
- Włączone jest zabezpieczenie płyty w menu ustawień (patrz strona 21).
- Urządzenie jest włączone.
- Na płycie jest już nagranych 99 tytułów (DVD-RW, DVD-R) lub 49 tytułów (DVD+R, DVD+RW).

#### **Jeśli dwie lub więcej pozycji pokrywa się:**

- Pierwszeństwo ma pozycja wcześniejsza.
- Gdy skończy się program wcześniejszy, rozpoczyna się nagrywanie programu późniejszego.
- Jeśli ustawiono rozpoczęcie nagrywania dwóch programów na dokładnie ten sam czas, pierwszeństwo ma pozycja zaprogramowana wcześniej.

Jeśli płyta jest uszkodzona, nagrywanie może nie zakończyć się sukcesem. W takim przypadku, nawet gdy w polu kontrolnym wyświetlany jest komunikat "Rec. OK" ("Nagrywanie OK"), może tak w rzeczywistości nie być.

# **Nagrywanie z zewnętrznych urządzeń**

## **Nagrywanie z zewnętrznych urządzeń**

Możesz nagrywać sygnał z zewnętrznych urządzeń, takich jak kamera czy magnetowid, podłączonych do któregokolwiek z zewnętrznych gniazd wejściowych nagrywarki.

- 1. Upewnij się, że urządzenie, z którego chcesz przegrywać, podłączone jest poprawnie do nagrywarki. Patrz strona 12-13.
- 2. Naciskaj przycisk AV/INPUT, aby wybrać zewnętrzne gniazdo wejściowe, poprzez które dokonywane będzie nagrywanie.
	- Tuner: Wbudowany tuner
	- AV1: Złącze AV1 SCART zamontowane na tylnej części urządzenia
	- AV2: Złącze AV2 DECODER SCART zamontowane na tylnej części urządzenia
	- AV3: AV IN 3 (VIDEO, AUDIO (L/R)) znajdujące się na panelu przednim
- 3. Wybierz tryb nagrywania zgodnie z wymaganiami naciskając wielokrotnie przycisk REC MODE. (XP, SP, LP, EP lub MLP)
- 4. Naciśnij raz przycisk REC (.). Rozpocznie się nagrywanie. (W okienku wyświetlacza zaświeci się wskaźnik REC.)
	- Nagrywanie będzie kontynuowane dopóki nie naciśniesz przycisku STOP (■) lub do zapełnienia płyty.
	- Aby nagrywać przez określoną ilość czasu patrz informacje o szybkim programowaniu nagrywania na stronie 32.
- 5. Naciśnij przycisk STOP (■) aby zatrzymać nagrywanie.

#### **Uwaga:**

Jeśli sygnał źródłowy jest zabezpieczony przed kopiowaniem przy użyciu systemu CopyGuard, nie będziesz mógł dokonać nagrania za pomocą tej nagrywarki. Więcej szczegółów - patrz informacje o prawach autorskich na stronie 31.

# **Edycja**

# **Przegląd menu tytułów i rozdziałów**

Przy pomocy menu wykazu tytułów można edytować zawartość video. Opcje edytowania zawarte w wykazie tytułów zależą do tego, czy edytowana jest zawartość płyty DVD oraz od tego czy edytowana jest oryginalna zawartość czy tylko lista do odtwarzania.

Płyty DVD-RW w trybie video można edytować na dwa sposoby. Można bezpośrednio edytować całą zawartość płyty lub można utworzyć, a następnie edytować listę do odtwarzania. Lista do odtwarzania nie zmienia zawartości płyty tylko ustala jak odtwarzana jest jego zawartość.

- 1. Aby wyświetlić menu wykazu tytułów naciśnij MENU/LIST. Podczas tej czynności odtwarzanie powinno być wyłączone.
	- Możesz także wejść do tej opcji przy pomocy HOME menu, wybierz [FILM] następnie opcję [DYSK] i naciśnij ENTER.
	- Gdy lista zawiera więcej niż 6 tytułów, to do poruszania się pomiędzy stronami używaj przycisków ▲ / ▼.
	- Jeśli edytujesz płytę w trybie VR to naciskając MENU/LIST możesz przełączasz się pomiędzy menu oryginalnym, a menu listy do odtwarzania.

Po lewej stronie ekranu pojawiają się opcje menu. Główną cześć ekranu zajmują ikonki z podglądem tytułów (lub rozdziałów) płyty DVD. Można zmieniać te miniatury za pomocą przycisku THUMBNAIL —patrz "Zmiana miniatur tytułów" na stronie 36.

Naciśnij DISPLAY, aby wyświetlić informacje dotyczące wybranego tytułu w menu listy tytułów.

Po wybraniu tytułu lub rozdziału z menu wykazu tytułów lub rozdziałów naciśnij ENTER Opcje menu pojawią się po lewej stronie menu. Za pomocą  $\blacktriangle / \blacktriangledown$ wybierz opcję, a następnie zatwierdź wybór naciskając ENTER.

2. Aby opuścić menu wykazu tytułów naciśnij wielokrotnie przycisk RETURN (6).

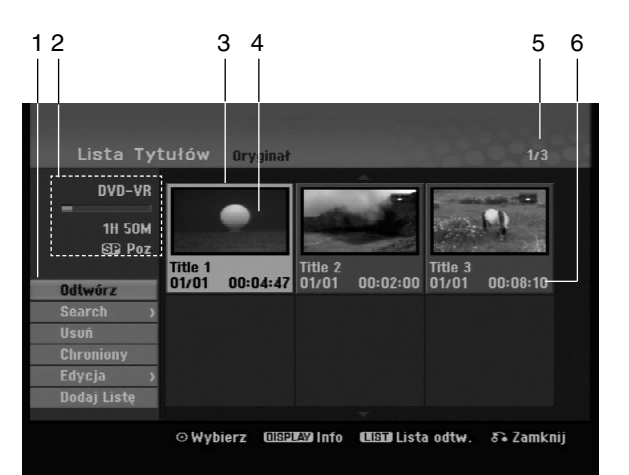

- 1. Opcje menu: Aby wyświetlić opcje menu, wybierz tytuł lub rozdział, a następnie naciśnij ENTER. Wyświetlanie opcji różni się w zależności od typu płyty.
	- [Połącz] połączenie dwóch rozdziałów w jeden (strona 40).
	- [Usuń] Usuwa tytuł lub rozdział. (strona 38)
	- [Usuń część] Usuwa cześć tytułu (strona 38).
	- [Podziel] Dzieli tytuł na dwa (strona 40).
	- [Odtw. całość] Rozpoczyna odtwarzanie wybranego tytułu wraz z utytymi rozdziałami.
	- [Ukryj (Pokaż)] Ukrywa (lub pokazuje) wybrany tytuł lub rozdział. (strona 41)
	- [Przesuń] Przenosi rozdział z wykazu rozdziałów na pozycje w menu - menu listy odtwarzania. (strona 41)
	- [Odtwórz] Rozpoczyna odtwarzanie wybranego tytułu lub rozdziału. Ukryte tytuły i rozdziały na płycie DVD+R/RW nie mogą być odtworzone.
	- [Dodaj Listę] Dodaje tytuł lub rozdział do listy odtwarzania. (strona 37)
	- [Chroniony] Ochrona przed przypadkowym nadpisaniem, edycją lub skasowaniem tytułu. (strona 41)
	- [Tytuł] Edytuje nazwę tytułu. (strona 39)
	- [Search]
	- [rozdział]; wyświetla listę rozdziałów tytułu. - [czas]: od którego ma się rozpocząć
	- odtwarzanie tytułu. (strona 39)
	- [Tytuł] Wyświetla wykaz tytułów.
- 2. Podaje nazwę dysku, tryb nagrywania, wolną przestrzeń oraz pasek upływającego czasu.
- 3. Aktualnie wybrany tytuł
- 4. Miniatura
- 5. Pokazuje numer wybranego tytułu oraz liczbę wszystkich tytułów.
- 6. Pokazuje nazwę tytułu, datę nagrania oraz długość nagrania

# **Tryb VR: Edycja początkowej zawartości oraz listy odtwarzania**

# **Tytuły, rozdziały oraz fragmenty**

Tytuły w początkowej zawartości płyty zawierają jeden lub więcej rozdziałów. Gdy wprowadzisz tytuł na listę odtwarzania, to pojawią się również wszystkie jego rozdziały. Innymi słowy, rozdziały na liście odtwarzania zachowują się tak, jak rozdziały na płytach video DVD. Fragmenty są częściami tytułów początkowych oraz tych z listy odtwarzania. Można dodawać lub usuwać fragmenty z menu początkowego i listy odtwarzania. Dodanie rozdziału lub utworu do listy odtwarzania powoduje powstanie nowego tytułu składającego się z fragmentu (tj. rozdziału) tytułu wyjściowego. Skasowanie części powoduje usunięcie części tytułu z menu początkowego lub listy odtwarzania.

#### **Uwaga**

- Podczas edycji z użyciem funkcji Delete (Usuń), Add (Dodaj) i Move (Przesuń), klatki początkowe i końcowe mogą nie być dokładnie tymi, które zostały ustawione jako początkowe i końcowe.
- Podczas odtwarzania Listy odtwarzania w miejscach, w których dokonana została edycja mogą być zauważalne chwilowe pauzy. Nie jest to usterką.

## **Czy edytowanie płyty DVD jest podobne do edytowania taśmy video?**

Nie. Podczas edycji taśmy video potrzebujesz jednego magnetowidu do odtwarzania oryginalnej taśmy i drugiego do nagrywania edytowanego materiału. Przy DVD, edytujesz przez tworzenie 'Listy odtwarzania' tego co i kiedy chcesz odtwarzać. Podczas odtwarzania nagrywarka odtwarza płytę według listy odtwarzania.

# **Określenie słów 'Oryginał' i 'Lista odtwarzania' -RWVR**

W niniejszej instrukcji często spotyka się określenia Oryginał i Lista odtwarzania odnoszące się do bieżącej zawartości i wersji edytowanej.

- **Oryginał:** odnosi się do tego co aktualnie jest nagrane na płycie.
- **Lista odtwarzania:** odnosi się do edytowanej wersji materiału na płycie — w jaki sposób oryginalny materiał będzie odtwarzany.

# **Dodawanie znaczników rozdziałów**

# $\|\cdot\|$  Rozdział **-RWVR +RW +R**

Znacznik rozdziału możesz umieścić w dowolnym miejscu tytułu.

#### **Uwaga:**

Znaczniki rozdziałów są umieszczone automatycznie w regularnych odstępach. Możesz zmienić długość tego odstępu w menu ustawień początkowych (patrz "Automatyczne dzielenie na rozdziały" na stronie 19).

Podczas nagrywania lub odtwarzania w miejscu, w którym chcesz zapoczątkować nowy rozdział, naciśnij przycisk CHP ADD. Na ekranie odbiornika TV pojawi się ikona znacznika rozdziału.

# **Zmienianie miniatur -RWVR +RW +R**

Każdy tytuł wyświetlany w menu tytułu jest reprezentowany przez miniaturę zaczerpnięta z początku tego tytułu lub rozdziału. Możesz, jeśli wolisz wybrać inny nieruchomy obraz z tytułu. Naciśnij przycisk THUMBNAIL (miniatura), aby aktualnie wyświetlany obraz umieścić w menu tytułu.

Nieruchomy obraz, który wybierzesz, pojawi się zarówno w menu oryginału jak i listy odtwarzania.

# **Tworzenie nowej Listy odtwarzania -RWVR**

Użyj tej funkcji w celu dodania oryginalnego tytułu lub rozdziału do listy odtwarzania (Playlist). Kiedy tak zrobisz, cały tytuł lub rozdział zostanie umieszczony na liście odtwarzania (Playlist) (możesz skasować tę część, która nie będzie więcej potrzeba – zobacz rozdział/tytuł Usuwanie Oryginału lub Listy Odtwarzania na stronie 38)

Tytuł pojawia się na liście odtwarzania kompletny, ze znacznikami rozdziałów, które były w oryginale. Jeśli jednak dodasz później do Oryginału więcej znaczników, nie zostaną one automatycznie skopiowane do tytułu Listy odtwarzania.

Na jednym dysku może być do 999 rozdziałów.

1. Wybierz tytuł lub rozdział z wykazu tytułów – menu początkowe lub wykazu rozdziałów – menu początkowe, aby dodać do listy odtwarzania, a następnie naciśnij ENTER.

Opcje menu pojawią się po lewej stronie menu.

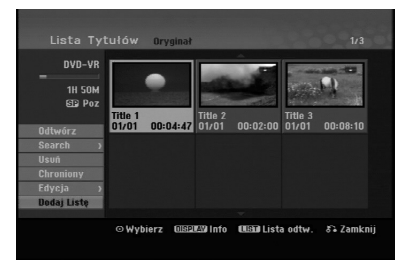

2. Za pomocą przycisków ▲ / ▼ wybierz opcje [Dodaj Listę] następnie naciśnij ENTER.

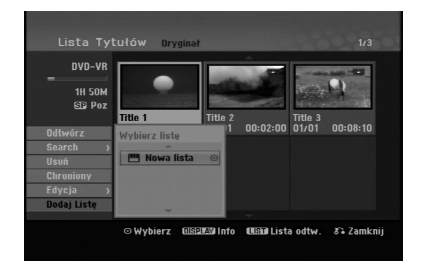

3. Wybierz [Nowa lista] (Nowa Lista odtwarzania) i naciśnij przycisk ENTER.

Nowy tytuł pojawi się na zaktualizowanej Liście odtwarzania. Wszystkie rozdziały tytułu zostaną dodane do Listy odtwarzania.

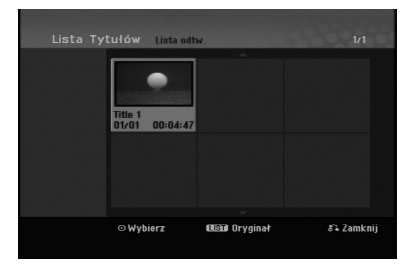

# **Wprowadzanie dodatkowych tytułów/ rozdziałów na listę odtwarzania -RWVR**

Możesz dodać tytuł lub rozdział Oryginału do Listy odtwarzania, nawet jeśli jest ona już zapisana.

1. Wybierz tytuł lub rozdział z wykazu tytułów – menu początkowe lub wykazu rozdziałów – menu początkowe, aby dodać do listy odtwarzania, a następnie naciśnij ENTER.

Opcje menu pojawią się po lewej stronie menu.

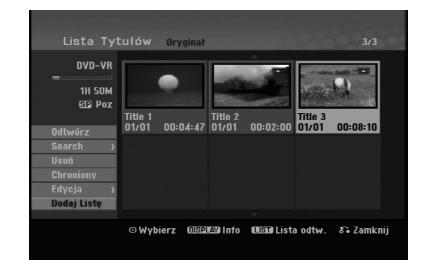

2. Za pomocą przycisków ▲ / ▼ wybierz opcję [Dodaj Listę] z menu opcji, a następnie naciśnij ENTER.

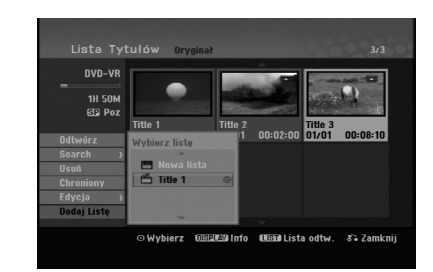

- 3. Wybierz wykaz tytułów lista odtwarzania, który jest już zarejestrowany, aby wprowadzić tytuł lub rozdział, a następnie naciśnij ENTER.
- 4. Powtórz kroki 1-3, aby wprowadzić na Listę odtwarzania dodatkowy tytuł lub rozdział. Możesz przeglądać dodane rozdziały do wykazu rozdziałów - menu listy odtwarzania.

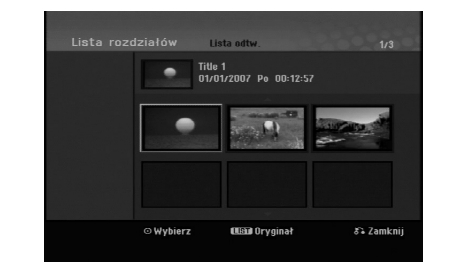

5. Naciśnij przycisk RETURN (¿) aby wyjść lub przycisk MENU/LIST, aby wrócić do menu Oryginału (Tytułu).

# **Usuwanie tytułu/ rozdziału Oryginału lub Listy odtwarzania**

Jeśli usuniesz tytuł lub rozdział z menu Listy odtwarzania, usuniesz go tylko z Listy odtwarzania; tytuł/ rozdział pozostanie w menu Oryginału.

Jeśli wybierzesz opcję usunięcia tytułu lub rozdziału z menu Oryginału (tytułu/ rozdziału), tytuł lub rozdział zostanie faktycznie usunięty z płyty, a dostępny czas nagrywania zwiększy się. Tytuły/ rozdziały usunięte z Oryginału są także usuwane z Listy odtwarzania.

#### **Uwaga:**

Usuwanie rozdziałów krótszych niż 3 sekund może nie być możliwe.

1. Za pomocą  $\blacktriangle$  /  $\blacktriangleright$  /  $\blacktriangle$  /  $\nabla$  wybierz tytuł lub rozdział, który chcesz usunąć z menu wykazu tytułów lub rozdziałów, a następnie naciśnij ENTER.

Opcje menu pojawią się po lewej stronie ekranu.

2. Wybierz opcję [Usuń] z menu.

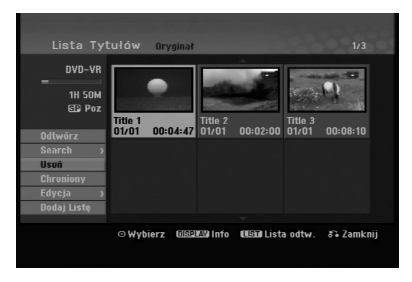

- 3. Naciśnij przycisk ENTER, aby potwierdzić wybór. Pojawi się prośba o potwierdzenie usunięcia.
- 4. Za pomocą przycisków < / ► wybierz [OK] i naciśnij przycisk ENTER. Wybrany tytuł lub rozdział zostanie usunięty. Po naciśnięciu przycisku ENTER wyświetlone zostanie nowe, zaktualizowane menu.
- 5. Powtarzaj kroki 1 4, aby usuwać kolejne tytuły/ rozdziały z menu.
- 6. Naciskaj wielokrotnie przycisk RETURN  $(5)$  aby wyjść z menu

#### **Uwagi:**

- Podczas nagrywania płyty DVD+RW, nazwa usuniętego tytułu jest zmieniana na 'Usunięty tytuł'.
- Jeżeli więcej niż dwa tytuły zostały usunięte po sobie, tytuły SA łączone w jeden.
- Przy usuwaniu tytułu lub rozdziału, tylko ostatni na płycie DVD+RW zwiększa czas nagrania.

# **Usuwanie części -RWVR**

Tytułu możesz usunąć niepożądaną część.

- 1. Za pomocą  $\blacktriangle$  /  $\blacktriangleright$  /  $\blacktriangle$  /  $\nabla$  wybierz tytuł, który chcesz usunąć z menu wykazu tytułów, następnie naciśnij ENTER. Opcje pojawią się po lewej stronie menu.
- 2. Wybierz opcję [Usuń cześć] w [Edycja] i naciśnij ENTER.

Na ekranie TV pojawia się menu Edycja (Usuń cześć). Podświetlony zostanie komunikat [Początek].

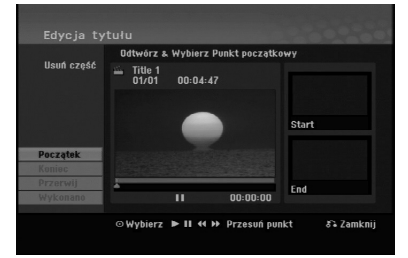

- 3. Używaj opcji odtwarzania, pauzy, wyszukiwania oraz odtwarzania w zwolnionym tempie celu znalezienia punktu startowego.
- 4. Naciśnij przycisk ENTER na początku sekcji, którą chcesz usunąć. Podświetlona zostanie ikona [Koniec].

Wybrana część będzie widoczna na wskaźniku liniowym.

- 5. Używaj opcji odtwarzania, pauzy, wyszukiwania oraz odtwarzania w celu znalezienia punktu końcowego.
- 6. Naciśnij przycisk ENTER na końcu sekcji, którą chcesz usunąć. Możesz zrezygnować z wybranego punktu wybierając za pomocą przycisków  $\blacktriangle$  /  $\nabla$  ikone [Przerwij] i naciskając przycisk ENTER.
- 7. Po zakończeniu edycji wybierz ikonę [Wykonano], a następnie naciśnij ENTER. Pojawi się prośba o potwierdzenie usunięcia.. Za pomocą przycisków ◀ / ▶ wybierz [OK] i naciśnij przycisk ENTER. Wybrany fragment został usunięty z tytułu i pojawia się menu wykazu tytułów.

#### **Uwaga:**

Może okazać się niemożliwe usunięcie fragmentów krótszych niż 3 sekundy.

# **Nazywanie tytułu**

Rozdziałom można nadać nazwy. Długość nazwy rozdziału może zawierać maksymalnie 32 znaki.

- 1. Z menu wykazu tytułów wybierz tytuł, który chcesz nazwać, a następnie naciśnij ENTER. Opcje pojawią się po lewej stronie menu.
- 2. Wybierz opcję [Tituł] w [Edycja] i naciśnij ENTER. Pojawi się menu klawiatury.

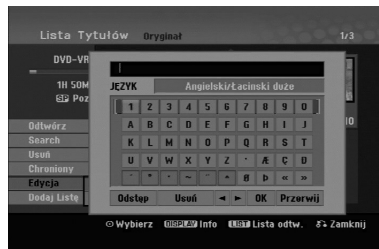

- 3. Wprowadź nazwę tytułu. Za pomocą przycisków  $\bigwedge$  **/ A** / **▼** wybierz znak, a następnie potwierdź wybór przyciskiem ENTER.
	- Za pomocą przycisku MENU/LIST zmieniaj typ klawiatury na duże litery, małe litery lub symbole.
	- **OK:** Wybierz, aby zakończyć.
	- **Przerwij:** Usuwa wprowadzone znaki.
	- **Odstęp:** W pozycji kursora wprowadza spację.
	- **Usuń:** Usuwa poprzedni znak w pozycji kursora.
	- **◀ / ▶:** Przesuwa kursor w lewo lub prawo.

#### **Wskazówka:**

**Klawisze na pilocie używane do wprowadzania nazwy PLAY (** $\blacktriangleright$ **):** Umieszcza spację w aktualnej pozycji kursora.

- **II (PAUSE/STEP):** Usuwa znak za kursorem.
- x **(STOP), CLEAR:** Usuwa poprzedni znak przed pozycją kursora.

**I<< />
<b>/>**I: Przesuwa kursor w lewo i prawo. **Numbers (0-9):** Wprowadza liczby.

- 4. Wybierz OK i naciśnij przycisk ENTER, aby zapisać nazwę i powrócić do poprzedniego ekranu menu.
- 5. Naciskaj przycisk RETURN (¿) aby wyjść z menu.

#### **Uwagi:**

- Nazwy mogą składać się maksymalnie z 32 znaków.
- W przypadku płyt sformatowanych na innych nagrywarkach DVD, dostępny będzie ograniczony zestaw znaków.
- Wprowadzona nazwa jest wyświetlana na odtwarzaczy DVD tylko po zakończeniu nagrywanej płyty DVD-R, DVD+R lub DVD+RW.

# **Szukanie według czasu**

## **-RWVR -RWVideo +RW -R +R**

Można wybrać czas rozpoczęcia odtwarzania tytułu.

- 1. Przy pomocy  $\blacktriangle$  /  $\blacktriangleright$  /  $\blacktriangle$  /  $\nabla$  wybierz tytuł z menu i naciśnij ENTER.
	- Po lewej stronie menu pojawiają się opcje.
- 2. Wybierz opcję [Czas] i naciśnij ENTER. Na ekranie telewizora pojawia się menu [Search].

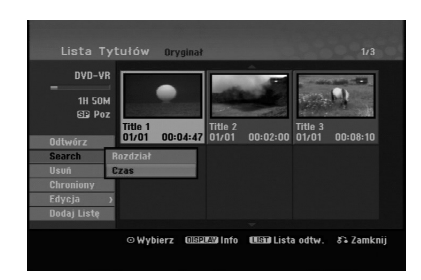

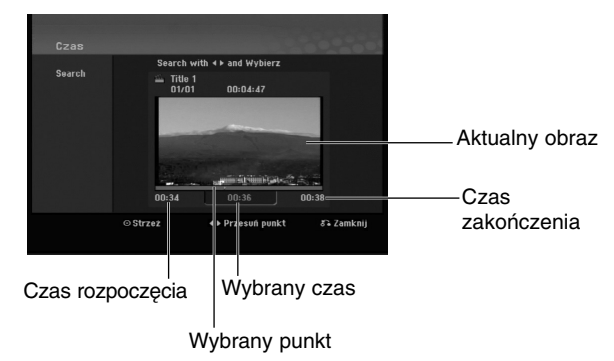

3. Przy pomocy ◀ / ▶ znajdź punkt, od którego ma się rozpocząć odtwarzanie. Wartość rośnie w odstępach 1 minuty.

Jeżeli naciśniesz i przytrzymasz </br>/>
Vertość rośnie w odstępach 5 minut.

4. Naciśnij ENTER, aby rozpocząć od wybranego punktu.

**Edycja**

# **Podział jednego tytułu na dwa jeden +RW -RWVR +RW +R**

Użyj tego polecenia, aby podzielić tytuł na dwa nowe.

- 1. Z menu wykazu tytułów zaznacz tytuł, który chcesz podzielić, a następnie naciśnij ENTER. Opcje menu pojawią się po lewej stronie ekranu.
- 2. Wybierz opcje [Podziel].

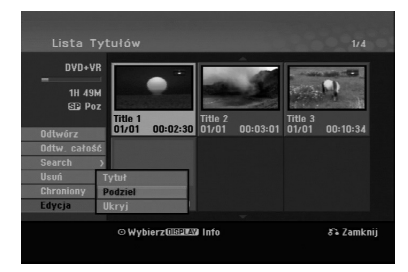

3. Naciśnij przycisk ENTER. Pojawia się menu edycji (Podziel). Opcja [Podziel] jest podświetlona.

#### Bieżący obraz

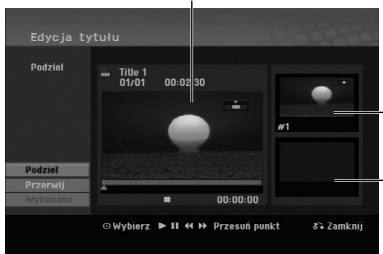

Miniatura pierwszego tytułu

Miniatura drugiego tytułu

- 4. Zastosuj pauzę, odtwarzanie poklatkowe, wyszukiwanie oraz odtwarzanie zwolnione, aby znaleźć miejsce, w którym chcesz rozpocząć dzielenie tytułu.
- 5. Wybierz opcję [Podziel], a następnie naciśnij ENTER. w tym miejscu. Aby usunąć miejsce dzielenia, wybierz opcję [Kasuj], następnie naciśnij przycisk ENTER. Powtórz czynności od kroku 3.
- 6. Wybierz opcje [Wykonano], następnie naciśnij przycisk ENTER, aby ustalić miejsce podziału. Tytuł jest podzielony na dwa nowe tytuły. Dzielenie zajmie do 4 minut.

#### **Uwaga:**

**40**

Nie można wybrać miejsca podziału krótszego niż3 sekundy.

# **Łączenie dwóch rozdziałów w**

Użyj tej funkcji, aby połączyć dwa rozdziały w jeden.

- 1. Najpierw wybierz drugi z dwóch rozdziałów, które chcesz połączyć i naciśnij przycisk ENTER w menu Oryginału (Rozdziału) lub menu Listy odtwarzania (Rozdziału). Opcje menu pojawią się po lewej stronie ekranu.
- 2. Korzystając z przycisków ▲ / ▼ wybierz opcje [Połącz].

Wskaźnik łączenia pojawi się pomiędzy dwoma rozdziałami, które chcesz połączyć.

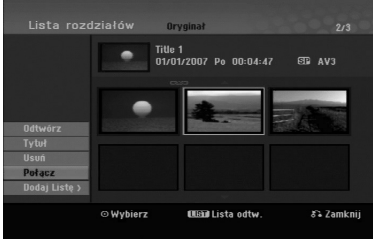

3. Naciśnij przycisk ENTER.

#### **Uwaga:**

#### **Funkcja ta nie jest dostępna, podczas gdy:**

- Obecny jest tylko jeden rozdział w zakresie tytułu.
- Wybrany jest pierwszy rozdział.

# **Przenoszenie rozdziału listy odtwarzania -RWVR**

Użyj tej funkcji do zmiany kolejności odtwarzania na liście odtwarzania rozdziałów, w menu wykazu tytułów – listy odtwarzania.

#### **Uwaga:**

Ta funkcja nie jest dostępna, jeśli istnieje tylko jeden rozdział.

- 1. Wybierz rozdział z menu wykazu rozdziałów listy odtwarzania.
- 2. Naciśnij ENTER. Opcje pojawią się po lewej stronie menu.
- 3. Za pomoca przycisków ▲ / ▼ wybierz opcie [Przesuń] spośród opcji listy odtwarzania, a następnie naciśnij ENTER.

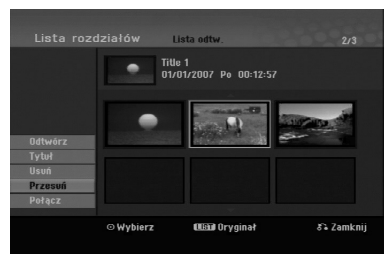

4. Za pomocą przycisków ◀ / ▶ / ▲ / ▼ wybierz miejsce, do którego chcesz przenieść rozdział, a następnie naciśnij ENTER. Po naciśnięciu ENTER pojawi się zaktualizowane menu.

# **Ukrywanie Rozdziału/Tytułu +RW +R**

Można nie odtwarzać rozdziałów lub tytułów na płycie bez usuwania ich z płyty.

- 1. Za pomocą klawiszy  $\blacktriangle \blacktriangledown \blacktriangle \blacktriangleright$  wybierz z menu listy tytułów/rozdziałów rozdział lub tytuł, który chesz ukryć następnie naciśnij przycisk ENTER. Po lewej stronie menu pojawiają się opcje.
- 2. Wybierz opcje [Ukryj]. Przykład:Lista tytułów (DVD+RW)

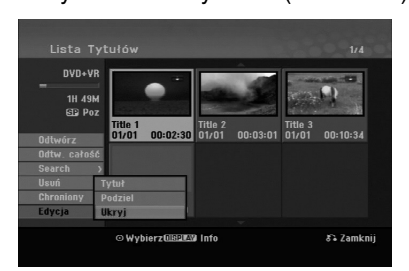

3. Aby potwierdzić, naciśnij przycisk ENTER. Miniatura rozdziału lub tytułu zostanie przyćmiona.

#### **Wskazówka**

Jeżeli wybierzesz ukryty rozdział lub tytuł z listy tytułów lub listy rozdziałów, możesz go "pokazać", przez wybranie opcji [Pokaż] w menu. Po wykonaniu tej czynności możesz oglądać rozdział lub tytuł.

# **Ochrona tytułu +RW +R -RWVR**

Używaj tej funkcji do ochrony przed przypadkowym nagrywaniem, edycja lub skasowaniem pliku.

- 1. Naciśnij przycisk MENU/LIST, aby wyświetlić listę tytułów.
- 2. Za pomocą klawiszy  $\blacktriangle \blacktriangledown \blacktriangle \blacktriangleright$  wybierz z menu listy tytułów/rozdziałów rozdział lub tytuł, który chcesz, następnie naciśnij przycisk ENTER. Po lewej stronie menu pojawiają się opcje.
- 3. Z opcji wybierz [Chroniony].

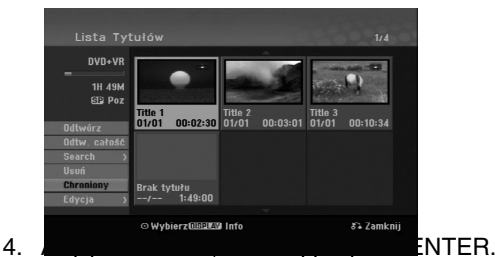

Na miniaturze tytułu pojawia się znak blokady.

#### **Wskazówka** Jeżeli z menu tytułu wybierzesz tytuł, który już jest chroniony możesz go "odblokować", przez wybranie opcji [Chroniony] z opcji menu listy tytułów Po wykonaniu tej czynności możesz edytować i usunąć tytuł.

**Edycja**

# **Referencje Dodatkowe informacje**

# **Nadpisywanie nagrania +RW**

Aby nadpisać nowe nagranie wideo na wcześniej nagranym tytule, należy wykonać te czynności. Ta funkcja jest niedostępna dla dysków DVD+R, które zawsze nagrywają na końcu płyty.

- 1. Wybierz źródło, z którego chcesz nagrywać (kanał TV, AV 1-3).
- 2. Naciśnij przycisk MENU/LIST, aby wyświetlić listę tytułów.

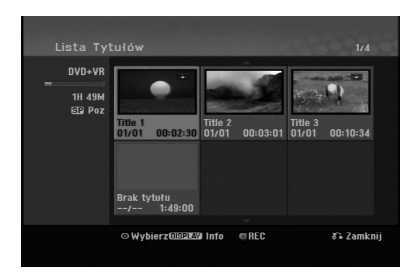

- 3. Za pomocą klawiszy ▲ ▼ ◀ ▶ wybierz tytuł, który chcesz nadpisać.
- 4. Naciśnij REC (·) aby rozpocząć nadpisywanie. Nadpisywanie rozpoczyna się od początku tytułu
- 5. Naciśnij STOP (■) aby zakończyć nadpisywanie. Tworzony jest nowy tytuł i wyświetlane jest uaktualnione menu.

#### **Uwagi:**

- Ta funkcja nie jest dostępna dla chronionych tytułów.
- **Jeżeli nadpisujesz krótsze nagranie dłuższym, na w pełni nagranej płycie, wówczas następny tytuł zostaje też nadpisany.**
- **Jeżeli następny tytuł jest zabezpieczony przed nagraniem, nadpisywanie zatrzymuje się na jego początku.**

# **Odtwarzanie listy menu tytułów wyświetlonej na innych nagrywarkach DVD lub odtwarzaczach +RW +R**

Możesz oglądać Listę tytułu wyświetlanej na innym odtwarzaczu DVD, który może odtwarzać płyty DVD+RW lub DVD+R.

1. Włóż nagraną płytę DVD+R lub DVD+RW.

2. Naciśnij TITLE w trybie odtwarzania lub zatrzymania. Pojawia się lista tytułu, jak pokazano poniżej.

#### **Wskazówka:**

Możesz usunąć listę tytułu naciskając przycisk  $STOP$  ( $\blacksquare$ ).

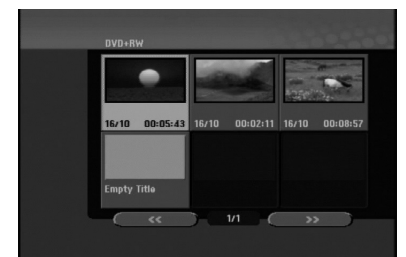

3. Aby odtworzyć tytuł, wybierz ten tytuł i naciśnij ENTER lub PLAY  $($ .

# **Odtwarzanie nagrań na innym odtwarzaczu DVD Odtwarzacze (Zakańczanie płyty)**

Większość standardowych odtwarzaczy DVD może odtwarzać zakończone płyty nagrane w trybie VR, DVD+R lub DVD+RW. Tylko nieliczne mogą odtwarzać również płyty DVD-RW nagrane w trybie VR, zakończone lub nie. Sprawdź w instrukcji odłączonej do innego odtwarzacza, jakiego rodzaju płyty może on odtwarzać.

Zakańczanie "przytwierdza" nagrania w taki sposób, że mogą być one odtwarzane na zwykłym odtwarzaczu płyt DVD lub komputerze posiadającym napęd DVDROM.

Zakańczanie płyt w trybie Video powoduje stworzenie menu pozwalającego na zarządzanie płytą. Jest ono dostępne po naciśnięciu przycisku MENU/LIST lub TITLE.

**Opis zakańczania płyty znajduje się na stronie 20. "Zakańczanie"**

## **Uwagi:**

- Niezakonczone płyty DVD+RW mogą być odtwarzane na zwykłych odtwarzaczach DVD.
- Edytowana zawartość płyty DVD+RW jest kompatybilna ze zwykłymi odtwarzaczami DVD dopiero po zakończeniu płyty.
- Jakakolwiek edytowana zawartość płyty DVD+R nie jest kompatybilna ze zwykłymi odtwarzaczami DVD. (Ukryta, rozdział, podzielona, z dodanym znacznikiem rozdziału, itp.)
- Czas trwania zakańczania zależy od typu płyty, ilości materiału nagranego na płycie i ilości tytułów nagranych na płycie.

# **Kody języków**

Przy pomocy tej listy wprowadź pożądany przez Ciebie język obsługi dla następujących ustawień początkowych: Dysk Audio, Napisy, Menu.

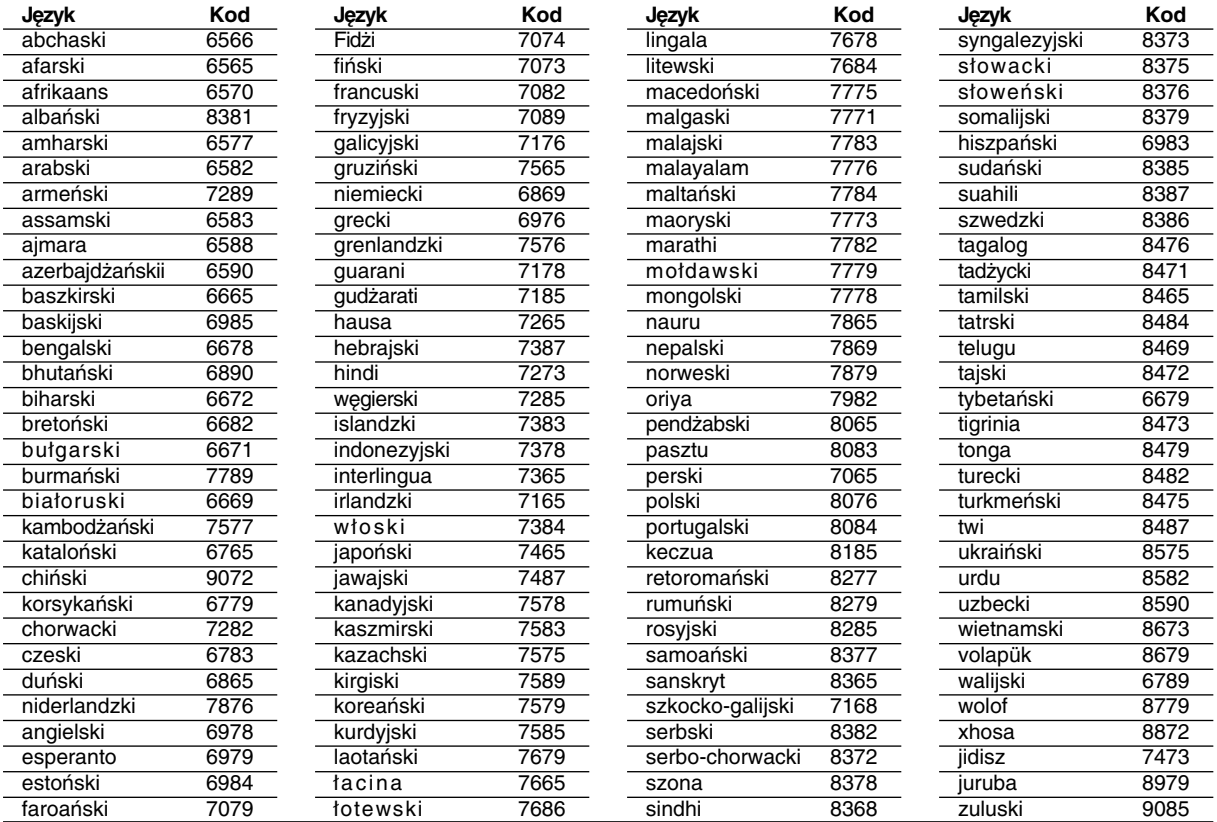

# **Kody kraju**

Użyj tej listy aby wprowadzić kod Twojego kraju.

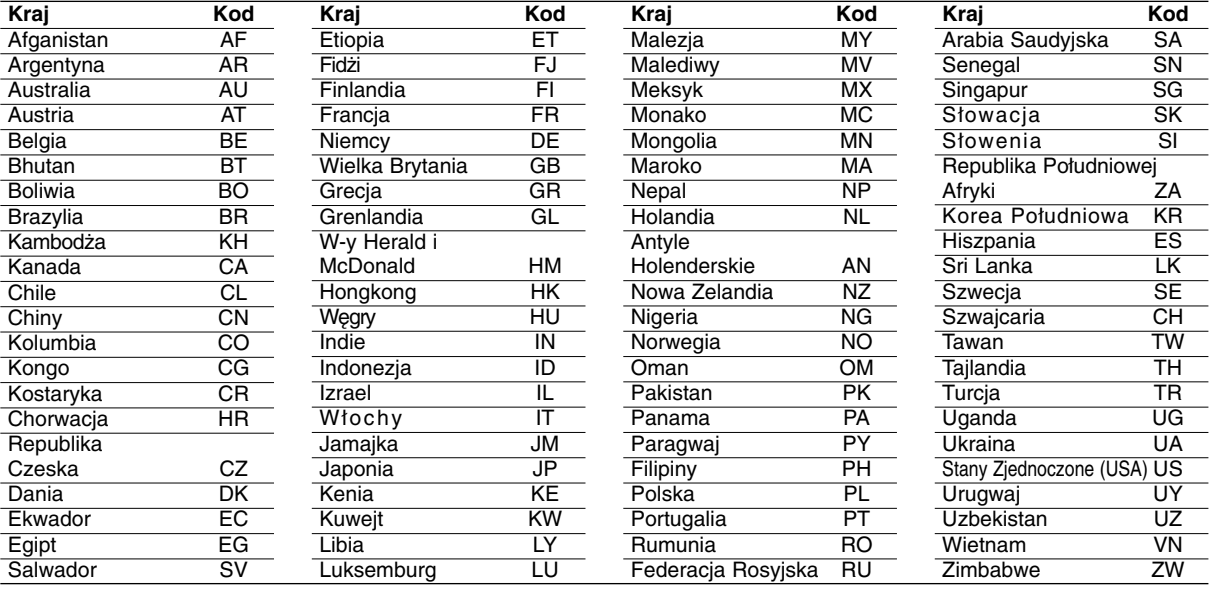

# Referencje **Referencje**

# **Obsługa Twojego telewizora z użyciem dostarczonego pilota zdalnego sterowania**

Za pomocą dostarczonego pilota możesz obsługiwać poziom dźwięku, źródło sygnału oraz włączanie/ wyłączanie Twojego telewizora LG.

Możesz obsługiwać telewizor za pomocą przycisków opisanych poniżej.

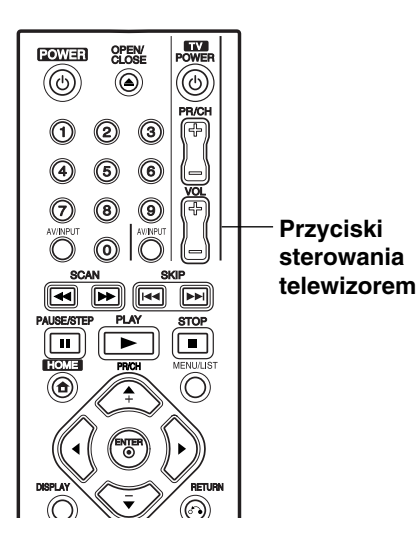

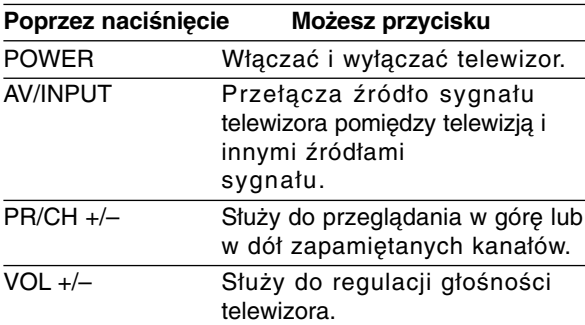

# **Obsługa telewizorów innych marek za pomocą pilota**

Obsługiwanie poziomu głośności, źródła sygnału oraz włączenia/ wyłączenia możliwe jest również w przypadku telewizorów innych marek niż LG. Jeśli Twój telewizor został wymieniony w poniższej tabeli, wprowadź odpowiedni kod producenta.

- 1. Przytrzymując wciśnięty przycisk TV POWER, za pomocą przycisków numerycznych wprowadź kod producenta Twojego telewizora (patrz tabela poniżej).
- 2. Zwolnij przycisk TV POWER.

# **Numery kodów producentów telewizorów, które można obsługiwać za pomocą pilota nagrywarki**

Jeśli podany jest więcej niż jeden kod, spróbuj wprowadzać je po kolei, dopóki nie znajdziesz tego, który umożliwia obsługę Twojego telewizora.

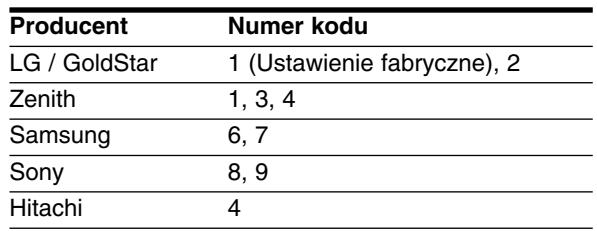

#### **Uwagi:**

- W zależności od Twojego telewizora, niektóre lub wszystkie przyciski mogą nie działać, nawet po wprowadzeniu właściwego kodu operatora.
- Jeśli wprowadzisz nowy numer kodu, numer kodu wprowadzony poprzednio zostanie usunięty.
- Podczas wymiany baterii w pilocie, numer kodu, który wprowadziłeś, może zostać zresetowany do ustawienia fabrycznego. Wprowadź ponownie odpowiedni numer kodu.

# **Usuwanie usterek**

Przed skontaktowaniem się z serwisem poszukaj w niniejszym przewodniku możliwej przyczyny problemu.

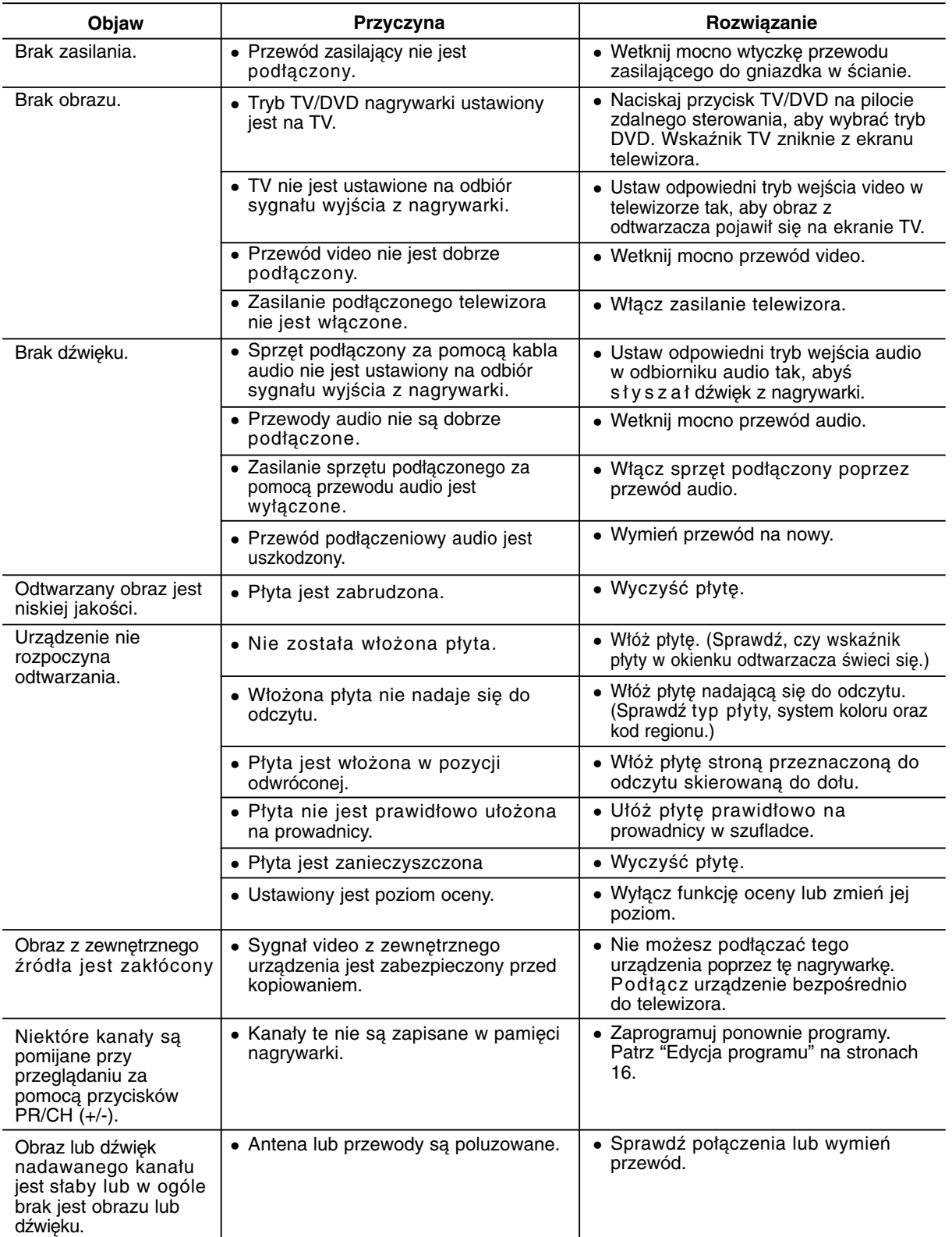

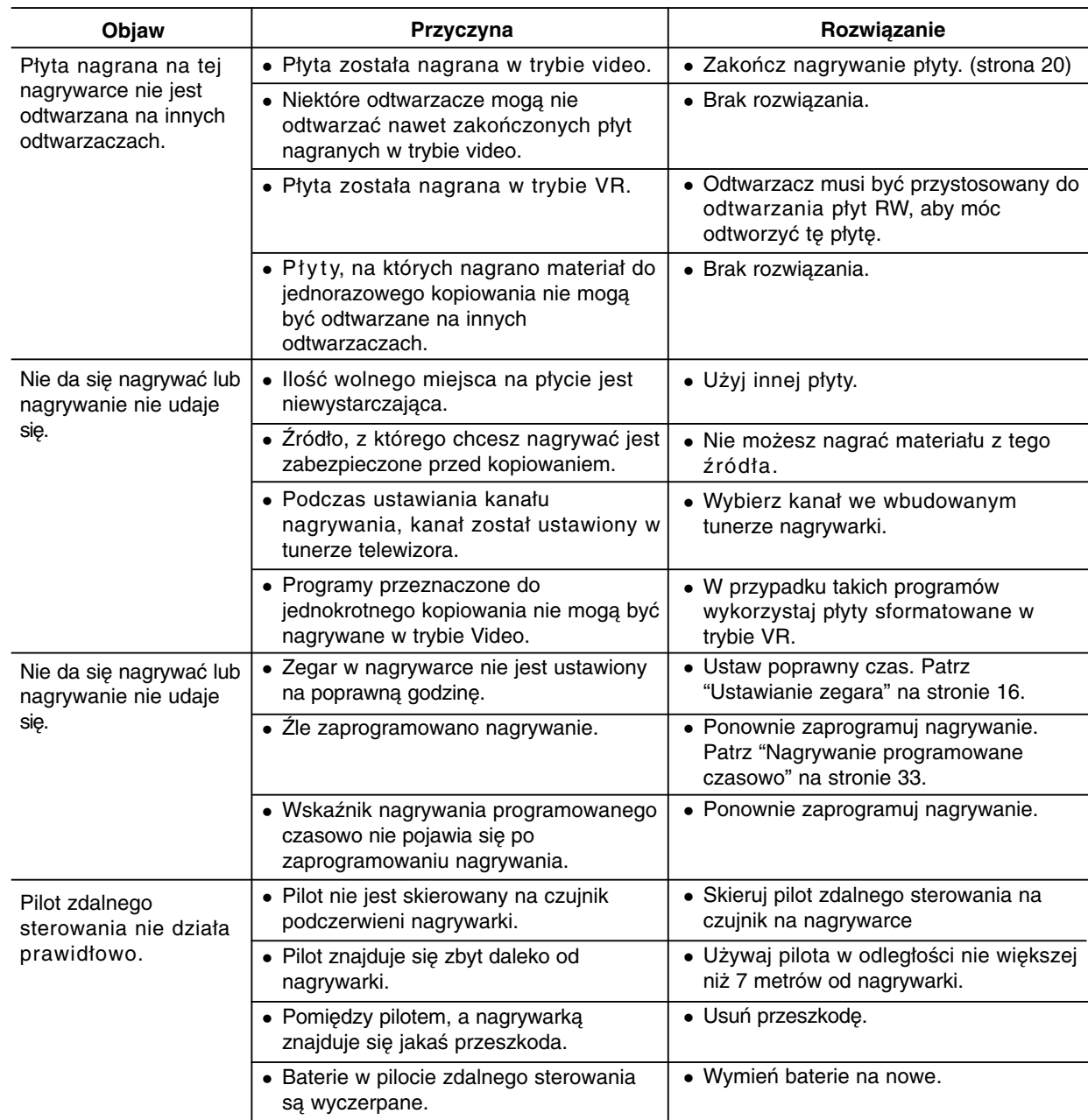

# **Resetowanie nagrywarki**

**Jeżeli zauważysz jeden z następujących symptomów...**

- Urządzenie jest podłączone do sieci jednak zasilanie się nie włącza lub wyłącza.
- Nie działa wyświetlacz na przednim panelu.
- Nagrywarka nie działa normalnie.

## **...możesz zrestartować nagrywarkę w następujący sposób:**

- Naciśnij i przytrzymaj przycisk POWER przez co najmniej piec sekund. Ta czynność wywoła wyłączenie i włączenie zasilania urządzenia.
- Odłącz przewód zasilania, odczekaj co najmniej piec sekund i podłącz ponownie.

# **Dane techniczne**

## **Informacje ogólne**

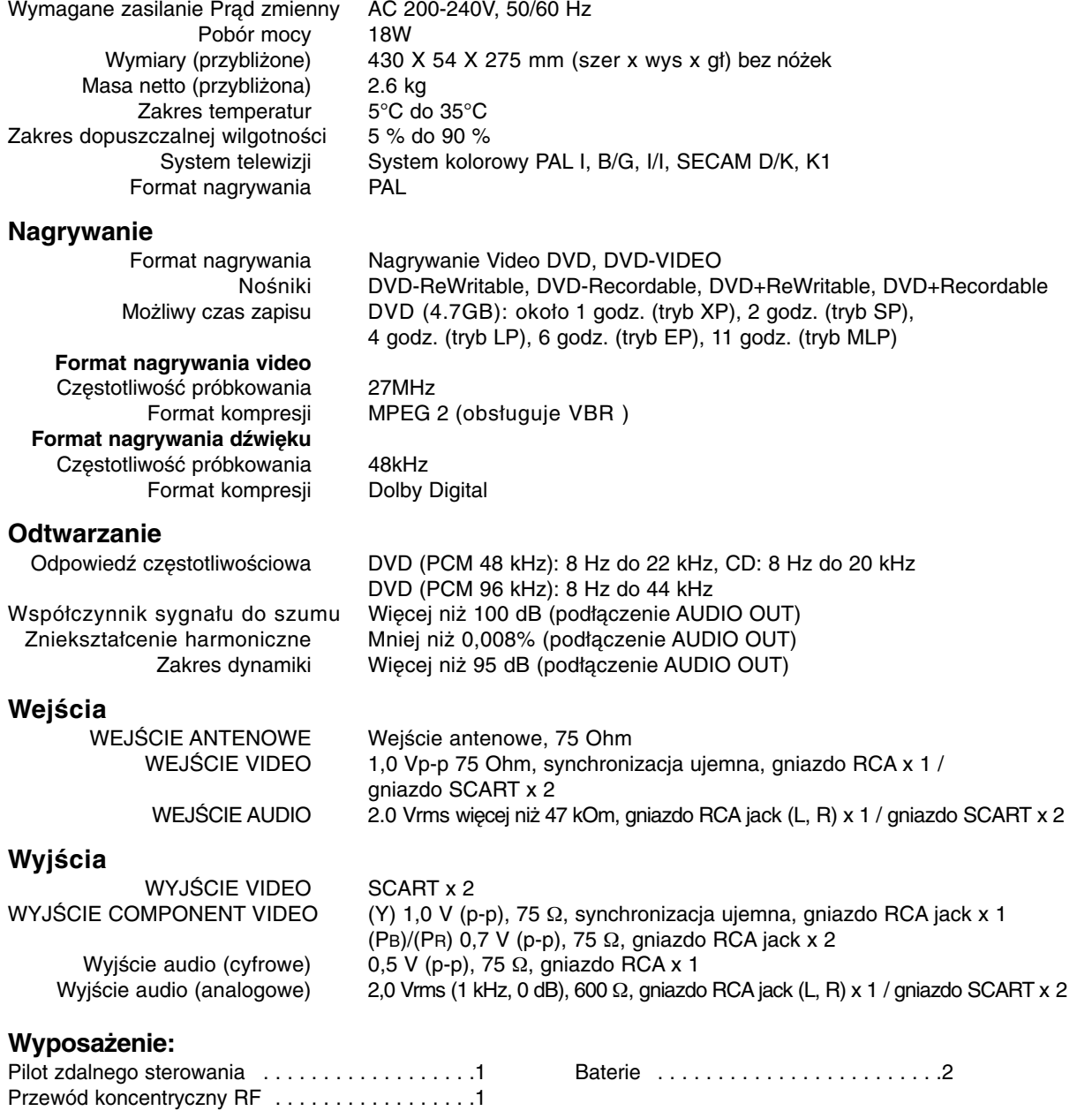

Konstrukcja i dane techniczne mogą ulec zmianom bez uprzedzenia.

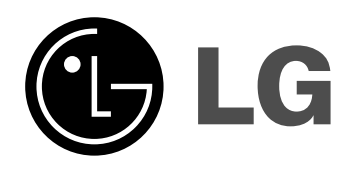

P/NO: MFL36929012

 $\mathbb{R}^n$